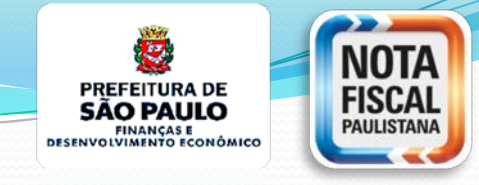

## **ISS na Construção Civil**

## Cadastro de Obras de Construção Civil  $\mathcal{R}_{\mathbf{z}}$ **SISCON**

## Sistema Eletrônico da Construção Civil

(Emissão de NFS-e com deduções legais na base de cálculo dos serviços de construção civil)

**Previsão no Decreto nº 53.151 de 17/05/2012, com redação do Decreto 57.429 de 01/11/16 regulamentado pela Instrução Normativa SF/SUREM nº 24 de 10/11/2016**

## **ISS na Construção Civil**

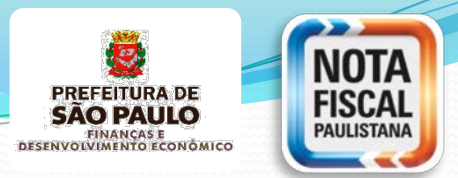

### Sistema Cadastro Obras & SISCON - Sistema de apuração

do ISS na Construção civil

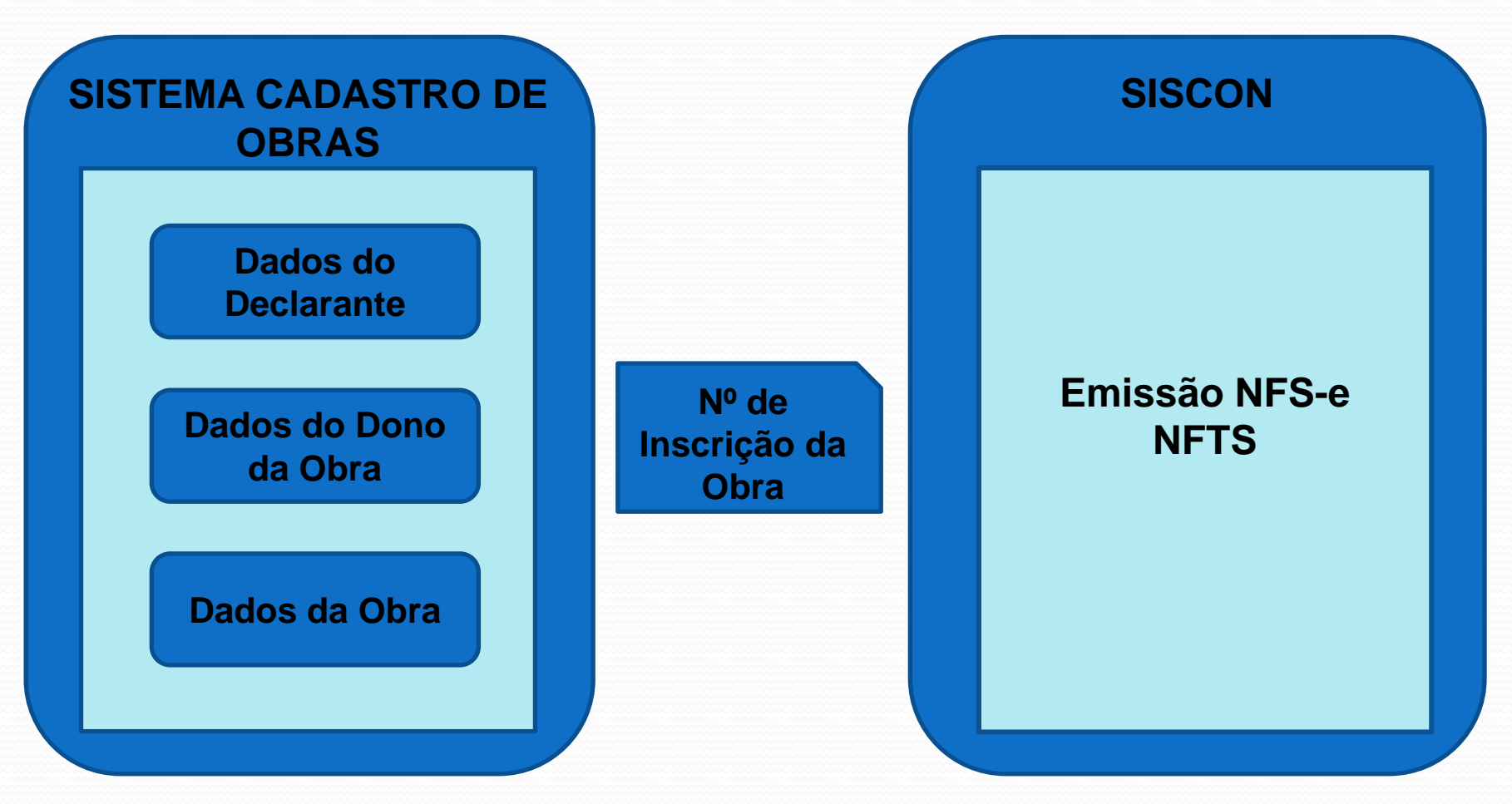

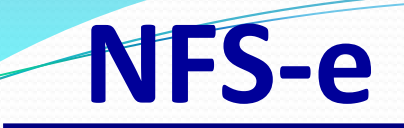

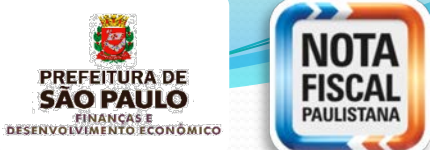

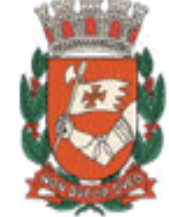

### PREFEITURA DO MUNICÍPIO DE SÃO PAULO

SECRETARIA MUNICIPAL DE FINANÇAS

NOTA FISCAL ELETRÔNICA DE SERVIÇOS - NFS-e

Número da Nota 00004830 Data e Hora de Emissão 29/05/2015 13:58:45 Código de Verificação **SNDJ-GJEX** 

20150922u14310577000104id687693

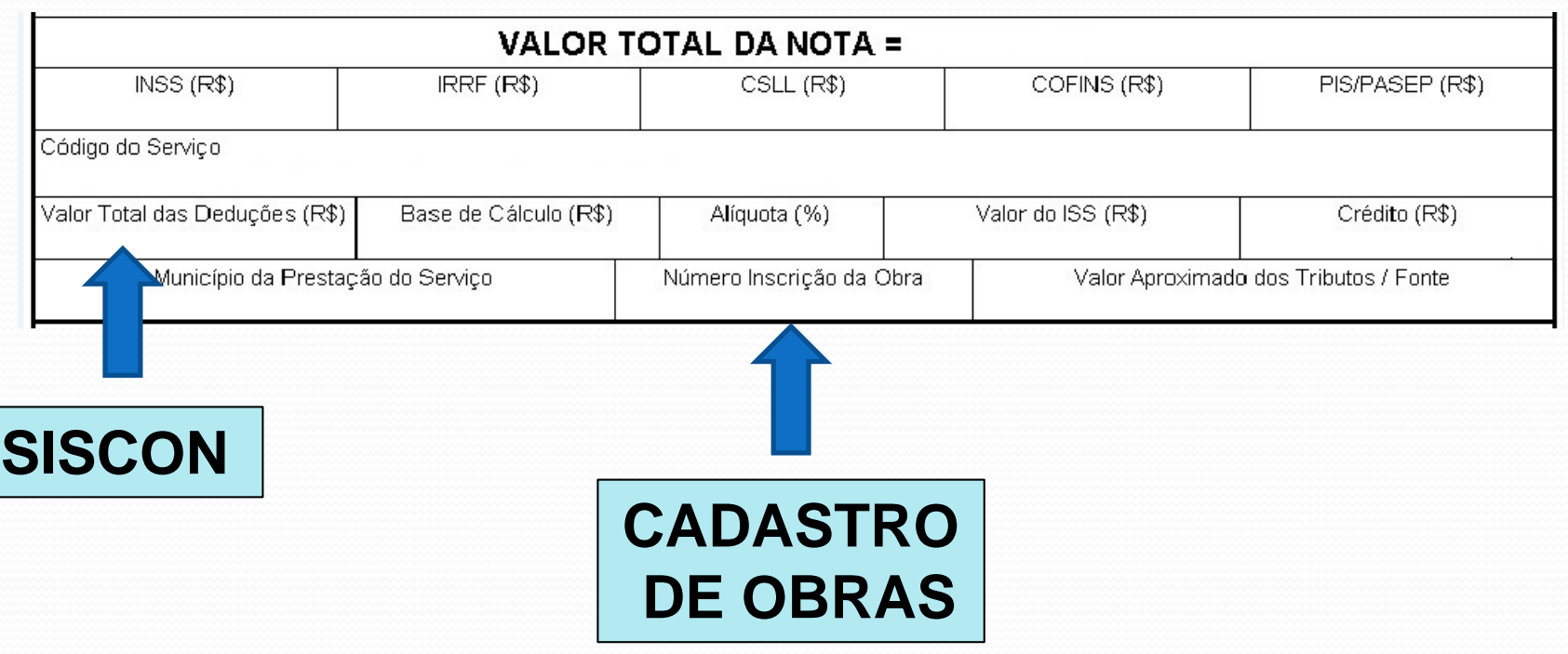

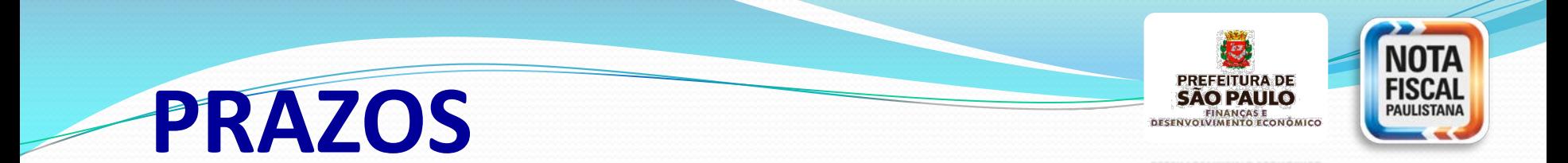

#### **INSTRUÇÃO NORMATIVA SF/SUREM Nº 24/2016 – Art.12**

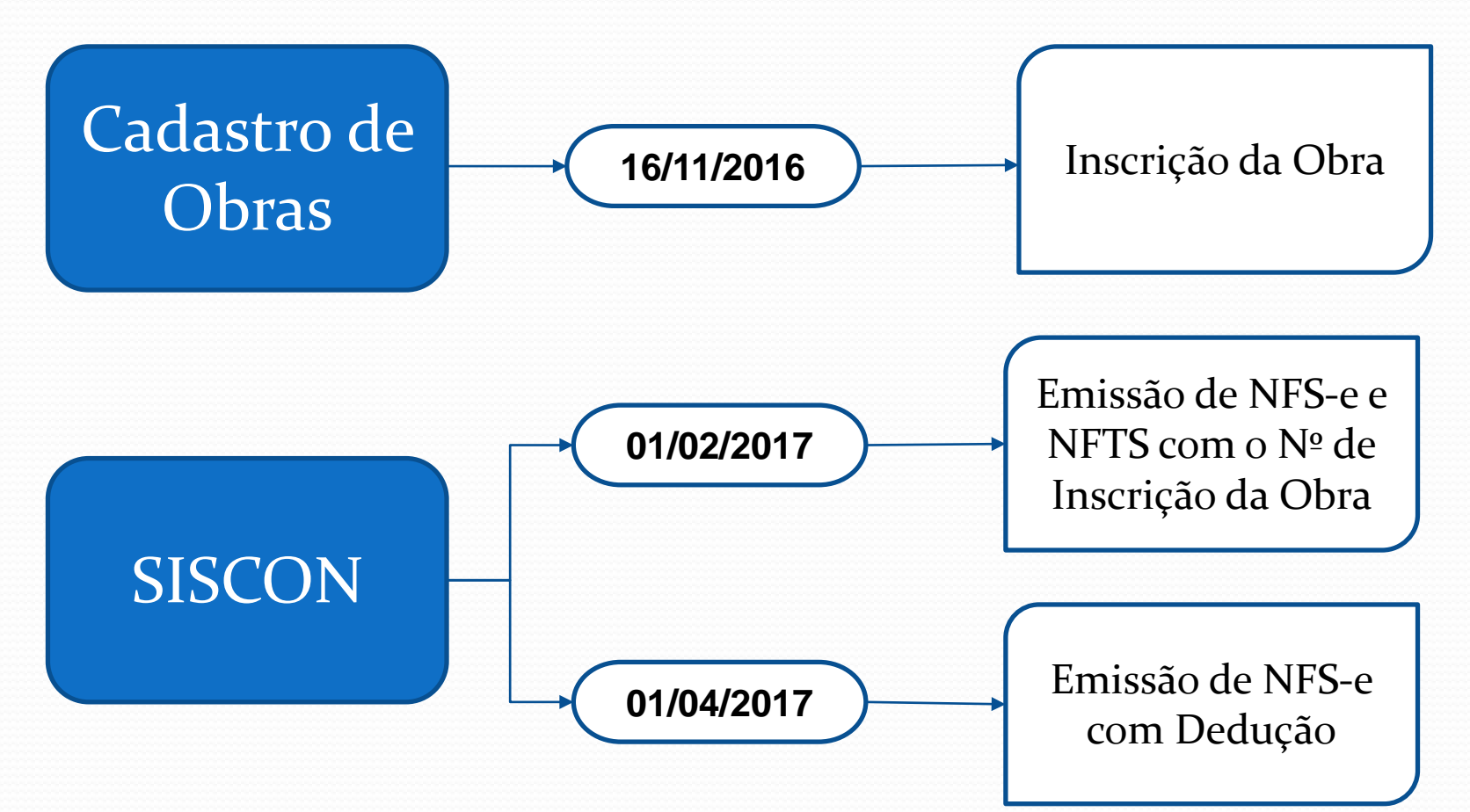

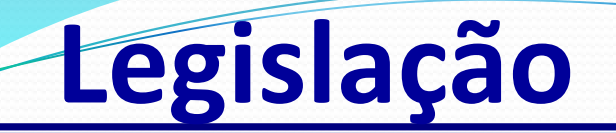

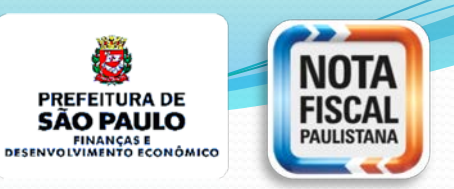

# ISS = Alíquota (%) x Base de Cálculo Valor dos Serviços Prestados

# **ISS Construção Civil**  Previsão Legal da Dedução na Base de Cálculo

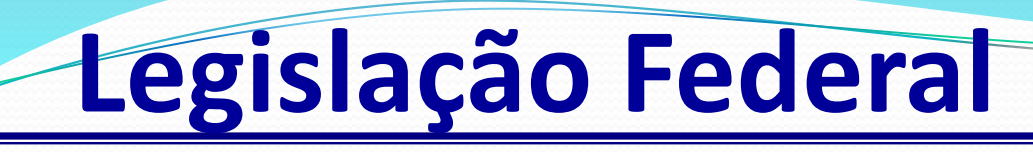

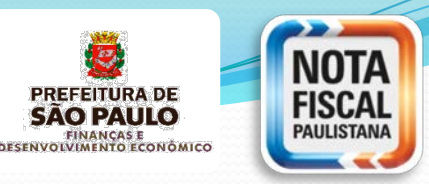

### **Lei Complementar n**⁰ **116/2003**

Art. 7⁰ A base de cálculo do imposto é o preço do serviço

- § 2º Não se incluem na base de cálculo do Imposto Sobre Serviços de Qualquer Natureza:
- I o valor dos **materiais** fornecidos pelo prestador dos serviços previstos nos itens **7.02 e 7.05** da lista de serviços anexa a esta Lei Complementar;

**Item 7.02 – cód. Serv.1015 1023 Item 7.05 – cód. Serv.1058**

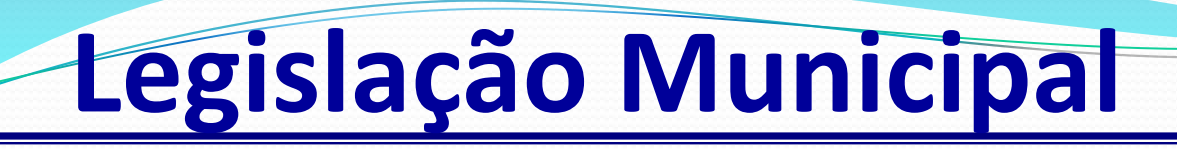

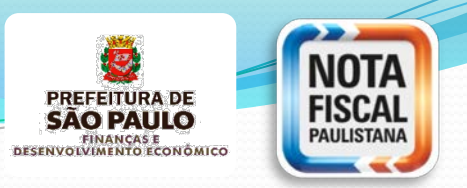

### **Lei n**⁰ **13.701/2003 – Decreto nº 53.151/2012 – Art. 31**

Para os serviços descritos nos itens subitens **7.02, 7.04, 7.05, 7.15 e 7.19** da lista do "caput" do artigo 1º da Lei n° 13.701/2003 considera-se receita bruta a remuneração do sujeito passivo pelos serviços, deduzida as parcelas correspondentes ao valor:

- a) das **subempreitadas já tributadas** pelo Imposto
- b) dos **materiais incorporados ao imóvel**, fornecidos pelo prestador de serviços

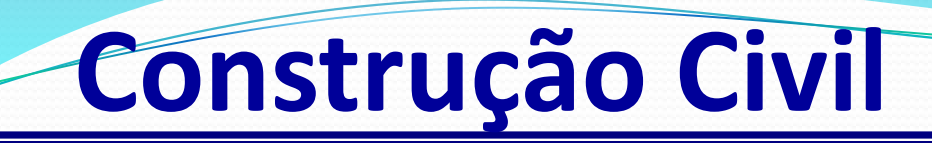

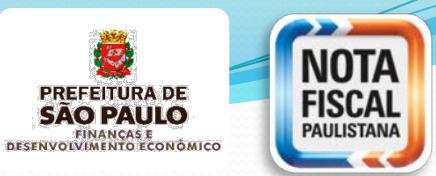

### **Cenário Comum**

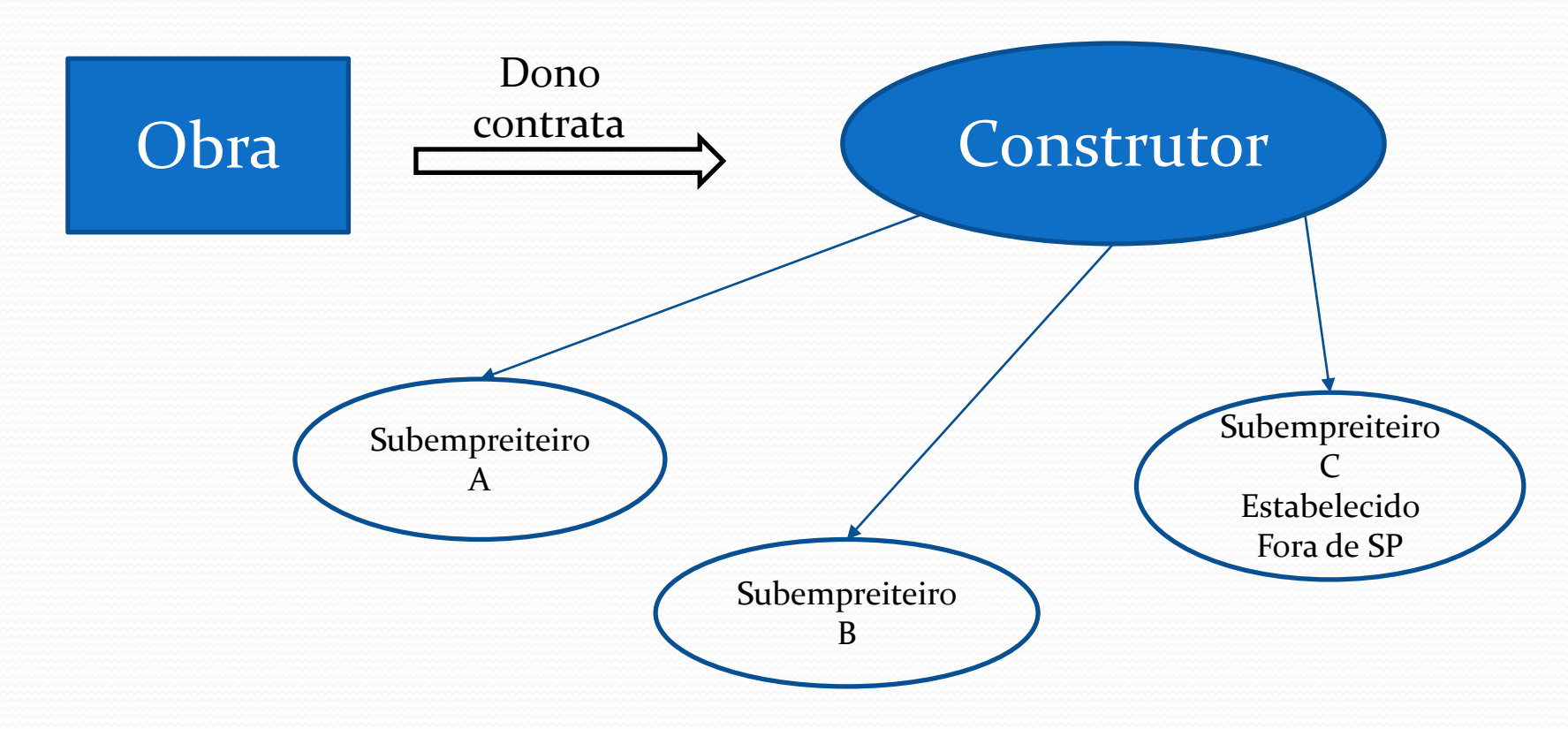

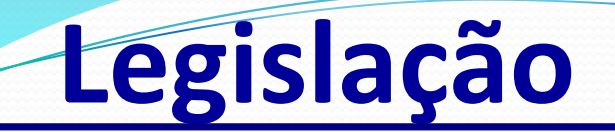

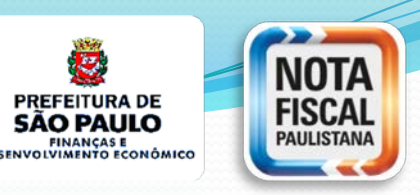

## **ISS Construção Civil**

# ISS = Alíquota (%) x Base de Cálculo

Valor dos Serviços Prestados Materiais Incorporados - Subempreitadas já Tributadas

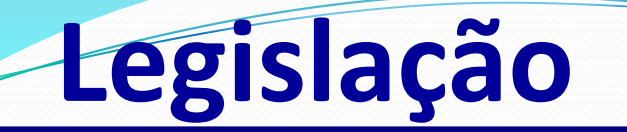

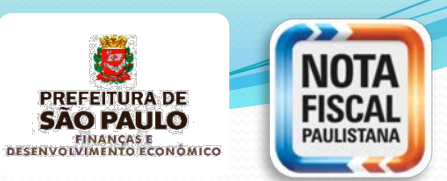

### **Lei Municipal nº 13.701/2003**

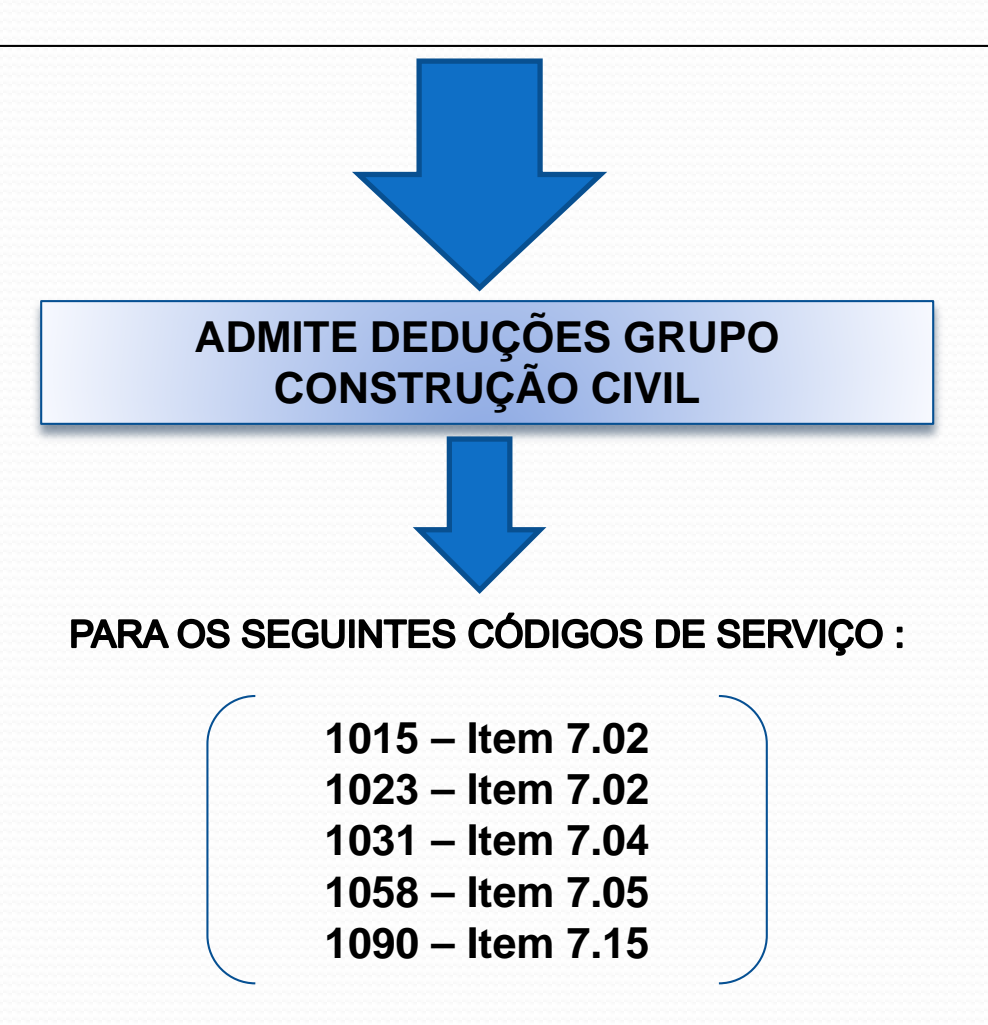

## **Construção Civil**

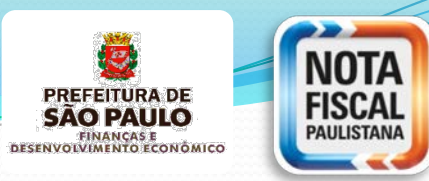

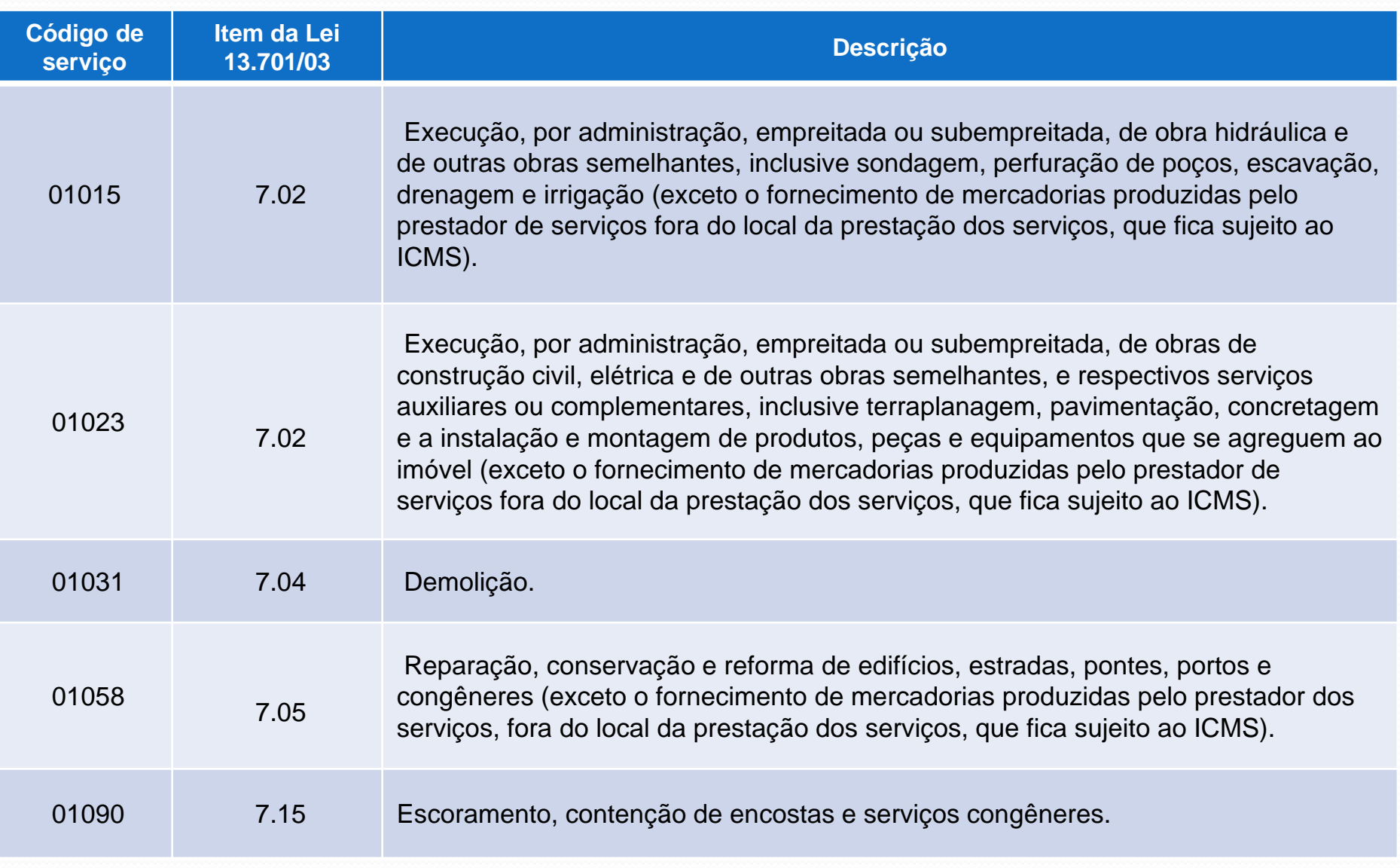

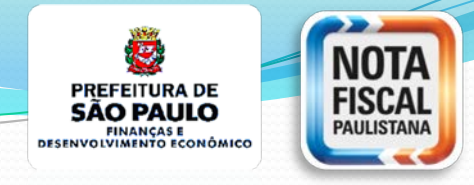

## **ISS na Construção Civil**

## Cadastro de Obras de Construção Civil  $\mathcal{R}_{\mathbf{z}}$ **SISCON**

## Sistema Eletrônico da Construção Civil

(Emissão de NFS-e com deduções legais na base de cálculo dos serviços de construção civil)

**Previsão no Decreto nº 53.151 de 17/05/2012, com redação do Decreto 57.429 de 01/11/16 regulamentado pela Instrução Normativa SF/SUREM nº 24 de 10/11/2016**

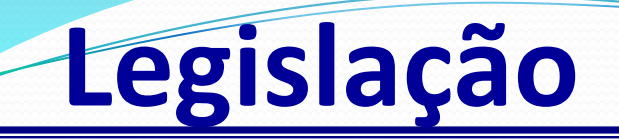

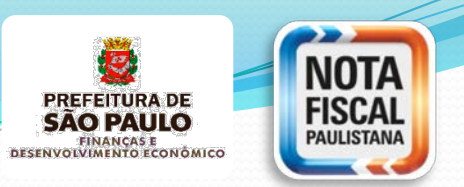

#### **DECRETO Nº 53.151, de 17 de Maio de 2012**

Com a redação do Decreto nº 57.429, de 1º de novembro de 2016.

Art. 31. § 2<sup>o</sup> .....

I – **previamente** à emissão da NFS-e  $\rightarrow$  informar os documentos fiscais que comprovem as deduções;

II – **informar o número de inscrição no Cadastro de Obras** em campo específico da NFS-e;

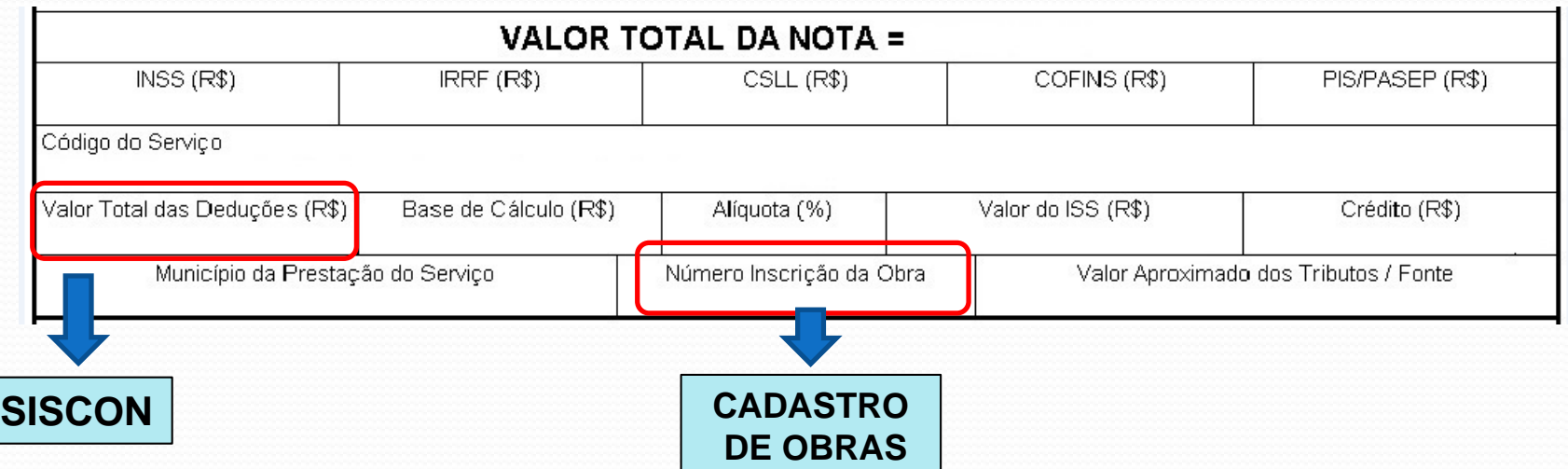

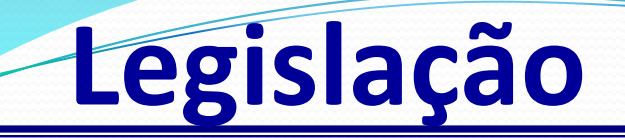

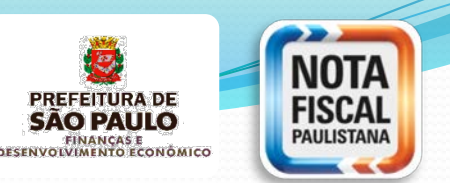

#### **DECRETO Nº 53.151, de 17 de Maio de 2012**

Com a redação do Decreto nº 57.429, de 1º de novembro de 2016.

Art. 31-A. As obras de construção civil **7.02, 7.04, 7.05 e 7.15** deverão ser identificadas pelo **número de inscrição** da Obra.

Parágrafo único. **A inscrição da obra** no Cadastro de Obras deverá ser promovida, por uma das **seguintes pessoas**:

I – responsável pela obra;

II – sujeito passivo do Imposto sobre a Propriedade Predial e Territorial Urbana - IPTU referente ao imóvel objeto da obra;

III – representante autorizado por um dos sujeitos referidos nos incisos I e II deste parágrafo.

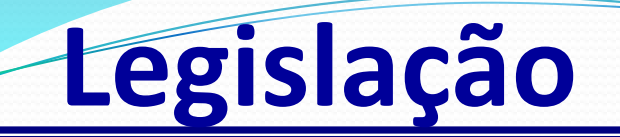

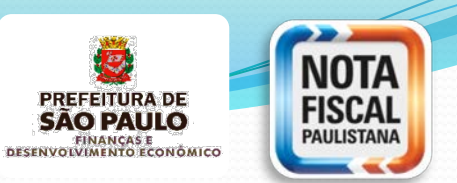

**INSTRUÇÃO NORMATIVA SF/SUREM Nº 24, DE 10 DE NOVEMBRO DE 2016** Disciplina o Cadastro de Obras de Construção Civil e o Sistema Eletrônico da Construção Civil – SISCON.

Art. 1º Parágrafo único Esta instrução normativa se aplica **exclusivamente às obras de construção civil executadas no território do município de São Paulo.**

Art. 12 Entrará em vigor na data de sua publicação, **produzindo efeitos** quanto :

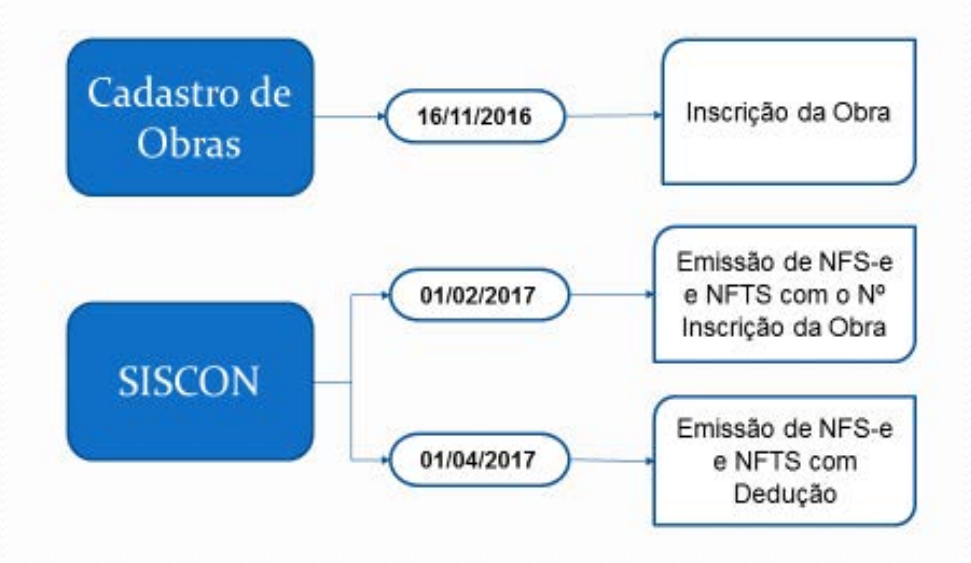

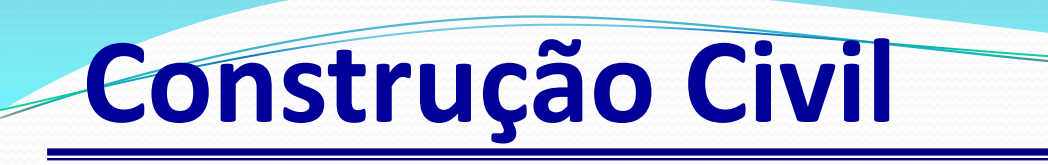

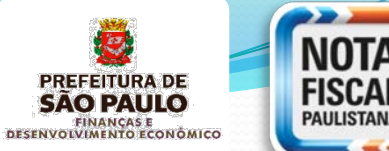

**16/11/2016**

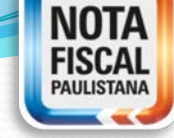

### I **Sistema Cadastro Obras**

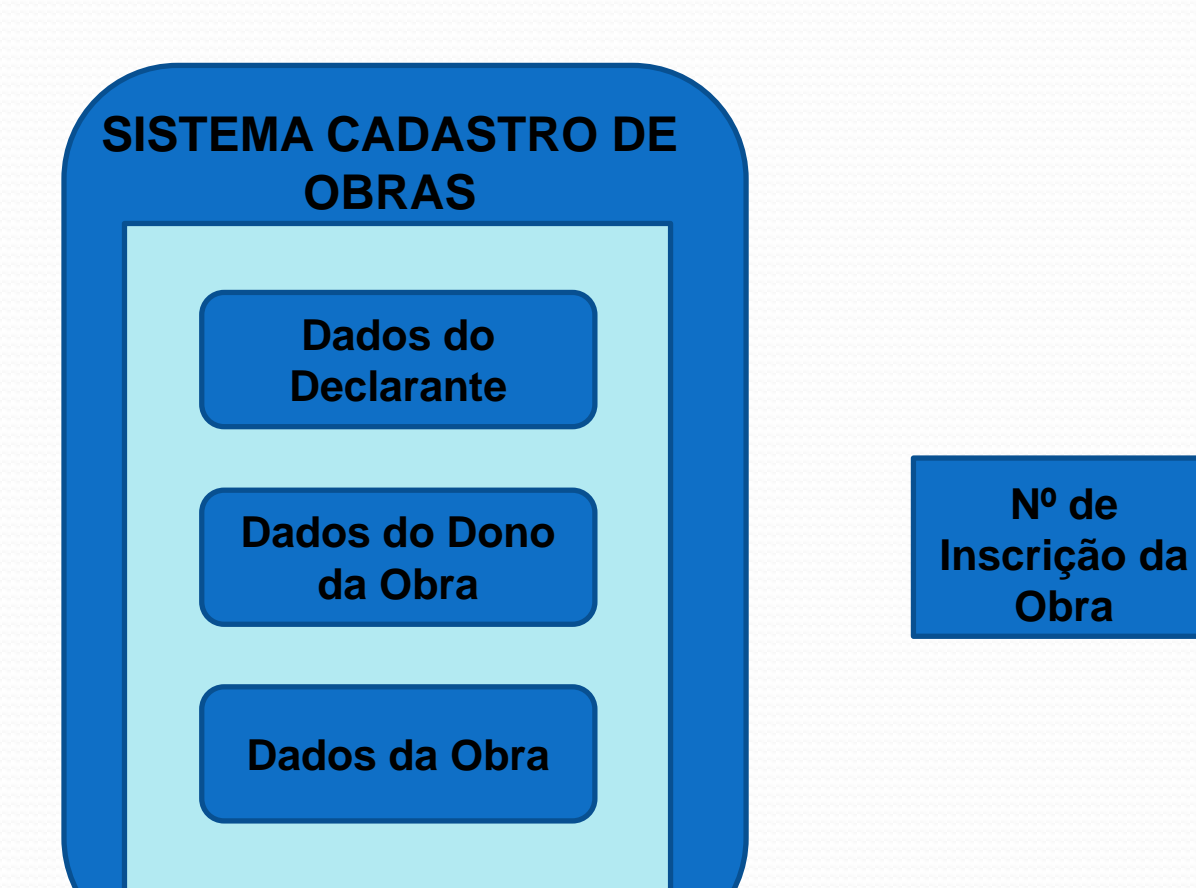

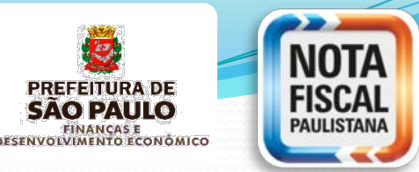

**Endereço: http://www.prefeitura.sp.gov.br/sfobras**

**Acesso: Senha Web ou Certificado Digital**

**Responsáveis pelo Cadastramento:**

**a) responsável pela obra; b) sujeito passivo do IPTU referente ao imóvel objeto do serviço; c) representante autorizado por um dos sujeitos referidos nos itens anteriores.**

**Observação:** a **inscrição será única por obra** de construção civil executada no território do município de São Paulo. Caberá ao responsável pela inscrição a responsabilidade pela verificação da unicidade do cadastro em relação a cada obra de construção civil.

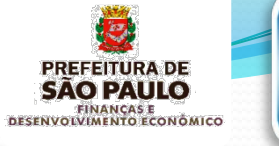

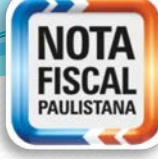

#### prefeitura.sp.gov.br

#### **Senhaweb**

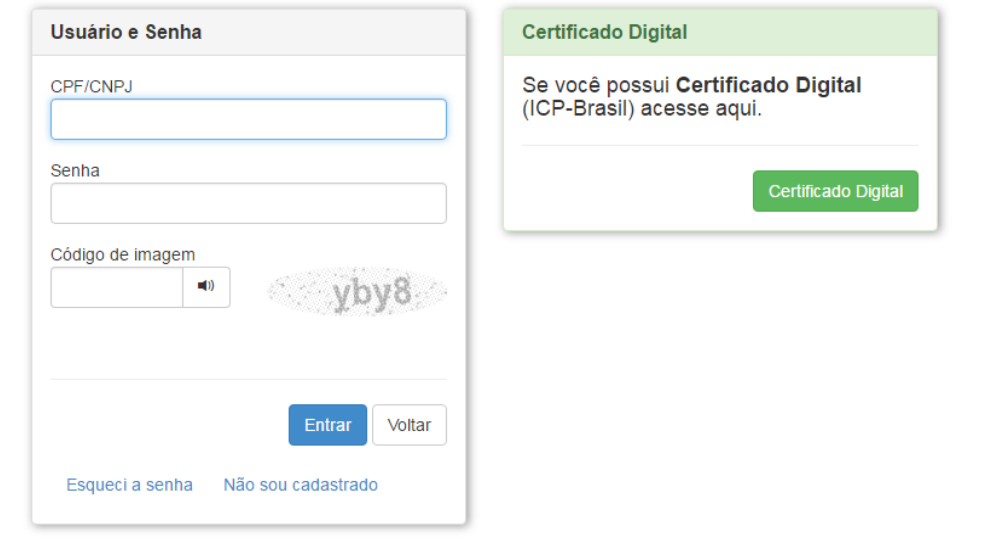

#### **EX PREFEITURA DE**

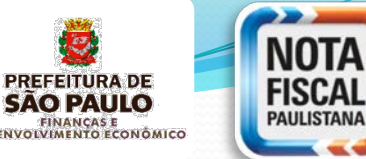

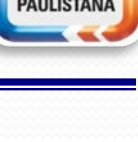

refeitura.sp.gov.br

**Cadastro Municipal de Obras** 

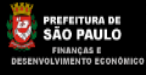

Dados do Declarante | Minhas Obras - Pesquisar/Alterar | Todas as Obras | Incluir Obra | Sair **Início** 

#### Bem-vindo ao Sistema de Cadastro Municipal de Obras da Secretaria Municipal de Finanças e Desenvolvimento Econômico - PMSP

A Secretaria Municipal de Finanças e Desenvolvimento Econômico da Prefeitura Municipal de São Paulo criou o e-Siscon (Sistema Eletrônico da Construção Civil),uma solução que comporta dois sistemas: o Sistema de Cadastro Municipal de Obras e o Sistema de Apuração do ISS na Construção Civil.

O objetivo do sistema é disponibilizar para o setor de construção civil uma ferramenta que permita o registro e controle das deduções legais (subempreitadas já tributadas pelo ISS e materiais incorporados ao imóvel, fornecidos pelo prestador de serviços).

As obras (regularmente cadastradas no sistema de Cadastros da Secretaria de Finanças e Desenvolvimento Econômico) receberão automaticamente um número específico de obra, o qual será utilizado obrigatoriamente na emissão de notas fiscais eletrônicas indicadas para fins de dedução do ISS por meio do Sistema de Apuração do ISS.

Antes de incluir uma obra, efetue a consulta no menu Todas as Obras e verifique se ela já consta no cadastro. Caso a obra já esteja cadastrada, utilize esse número da obra na emissão de seus documentos fiscais.

Para efetuar o cadastramento é necessário que os dados do declarante e dono da obra estejam cadastrados na Senha Web / Base de Pessoas da Prefeitura de São Paulo.

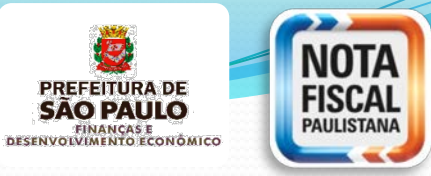

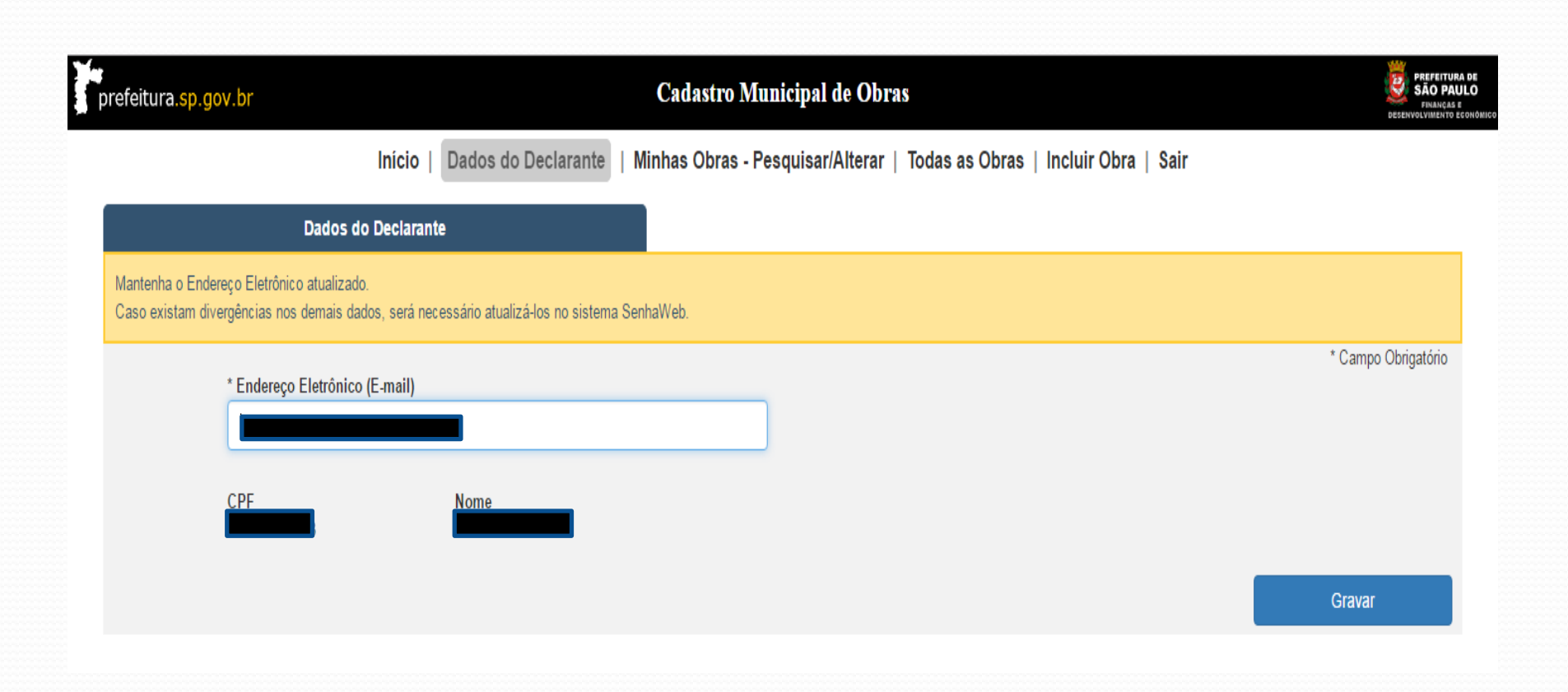

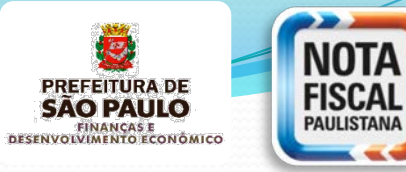

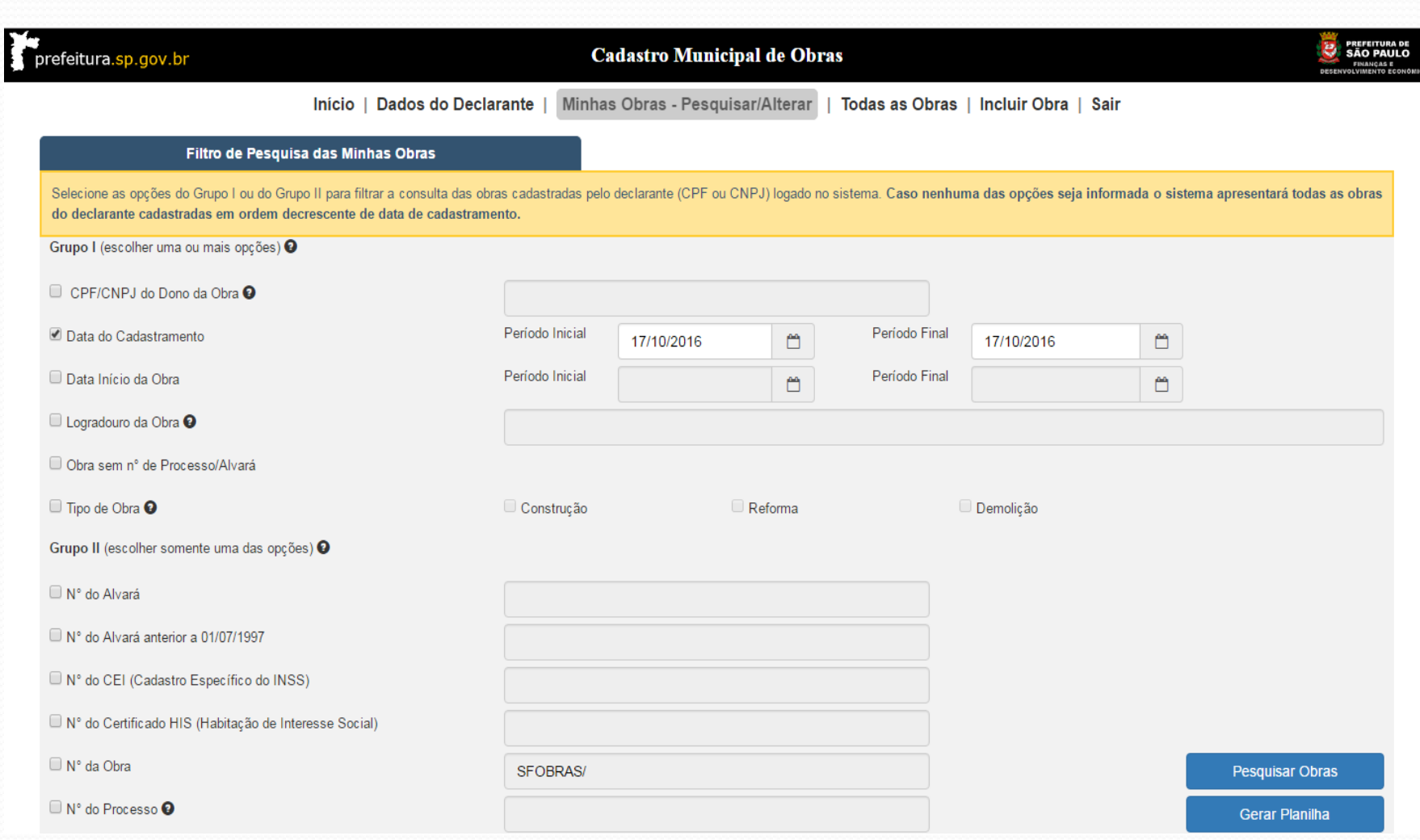

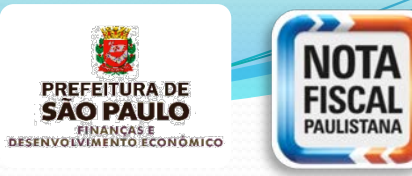

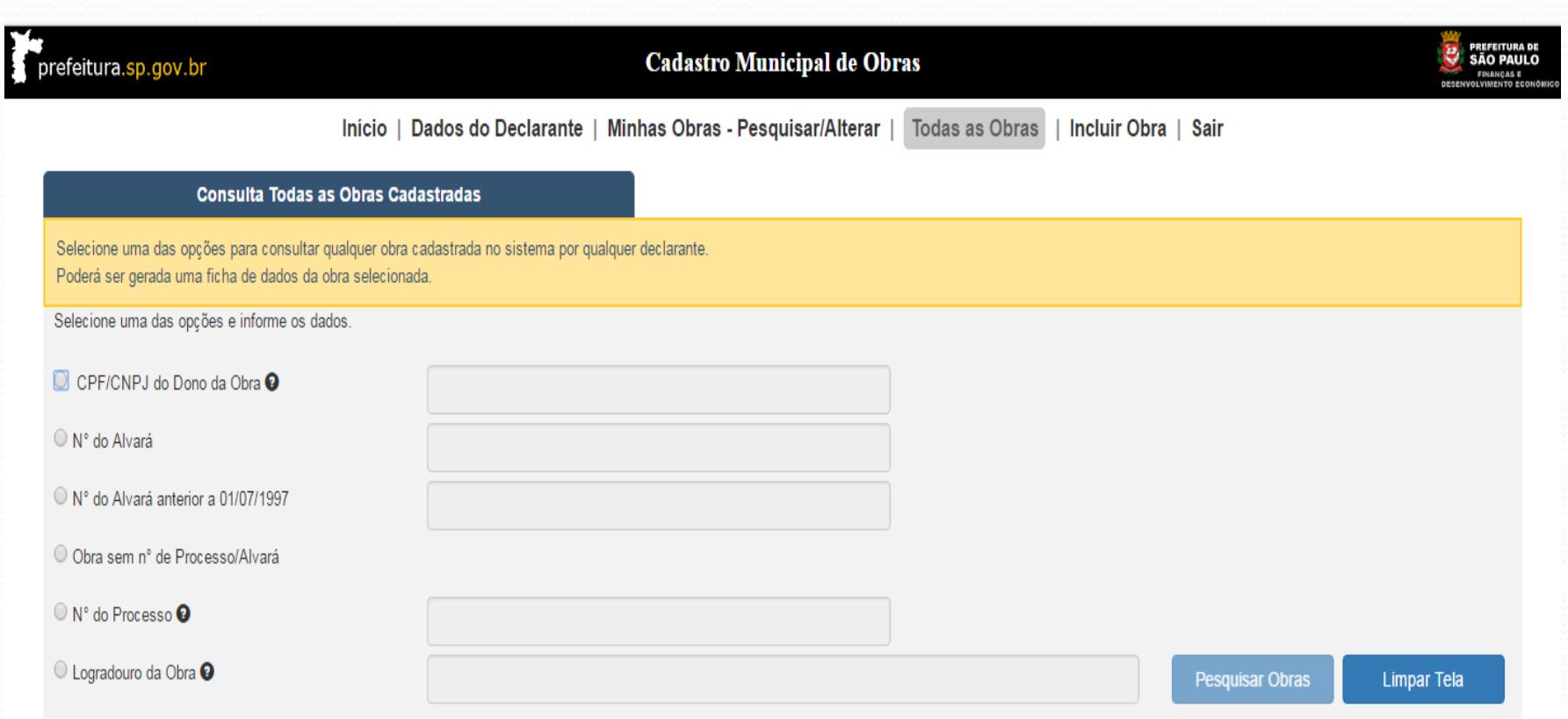

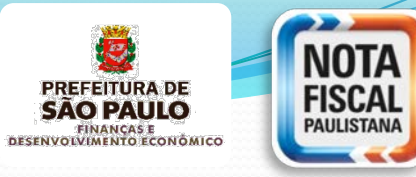

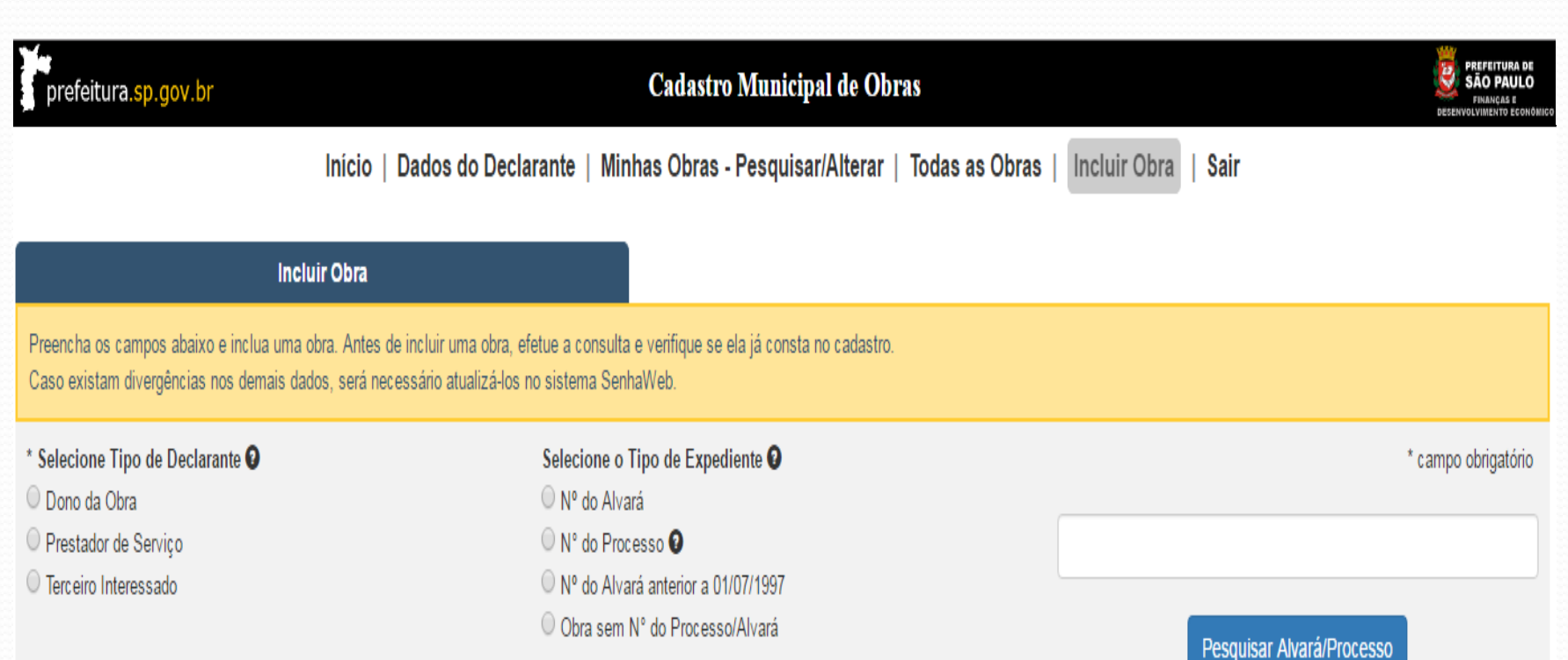

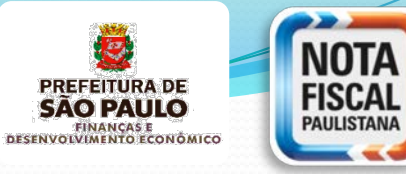

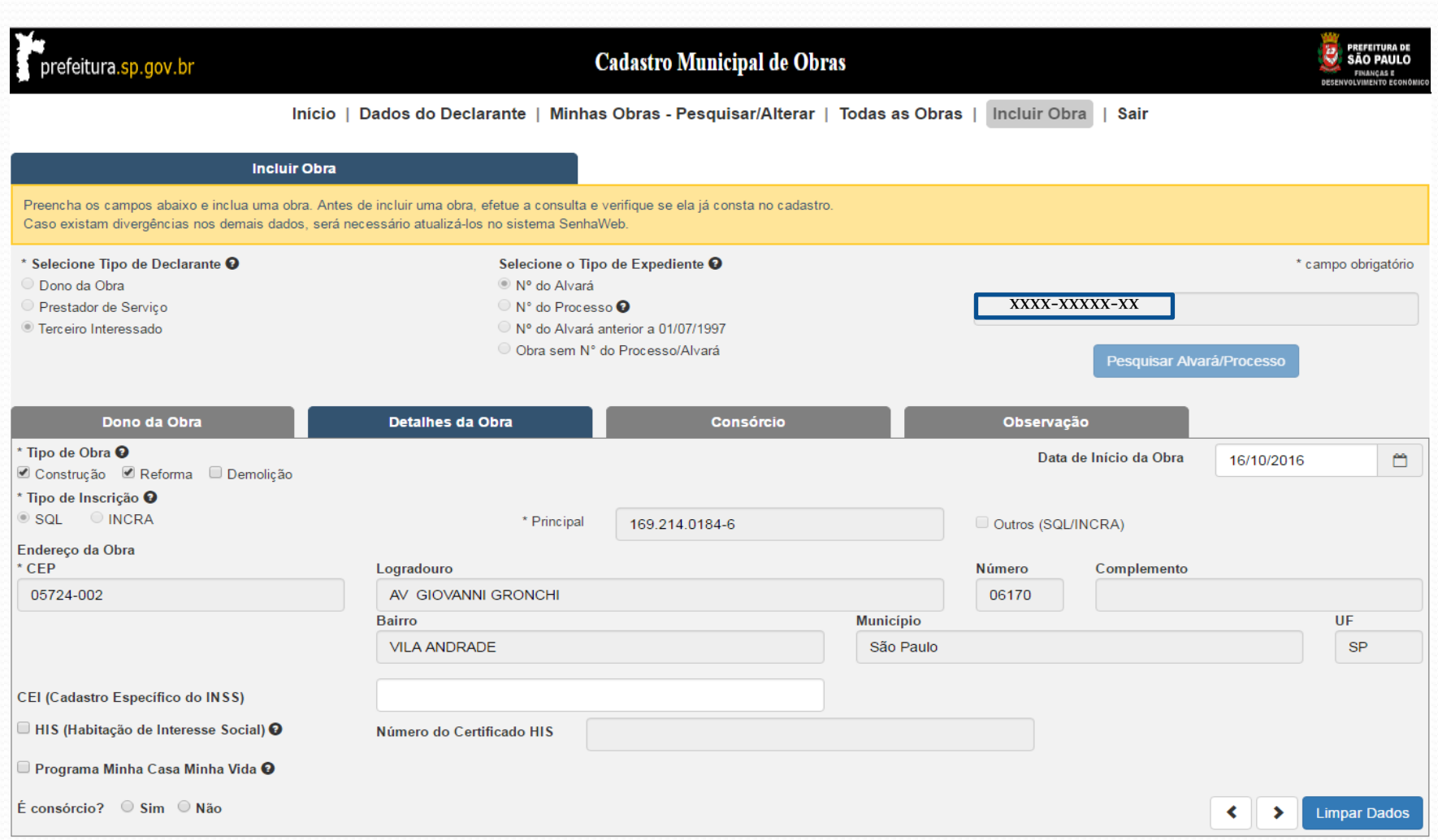

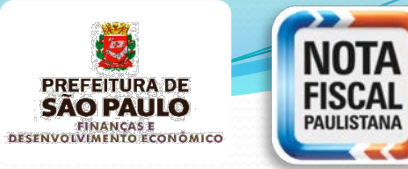

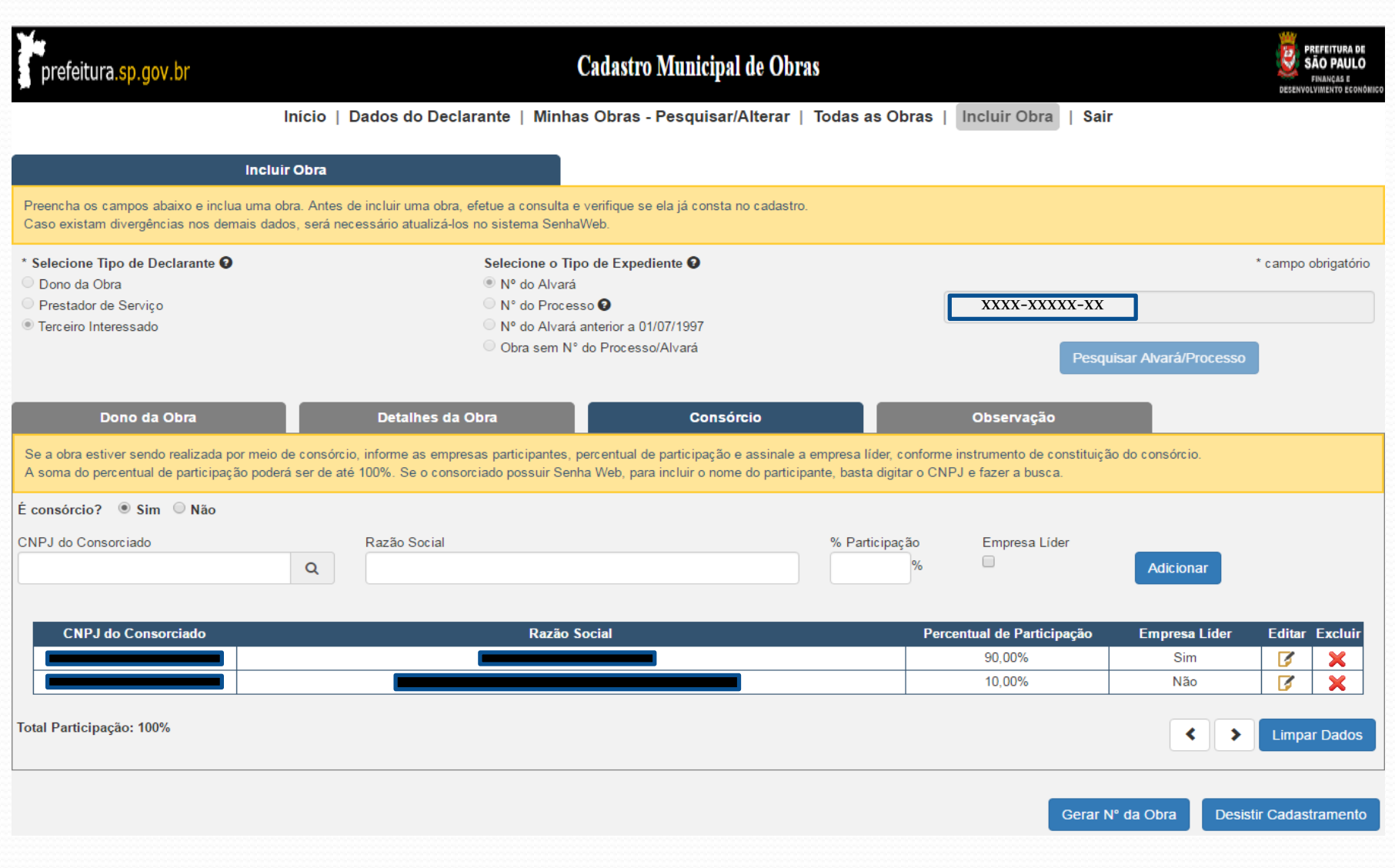

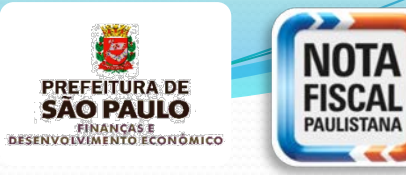

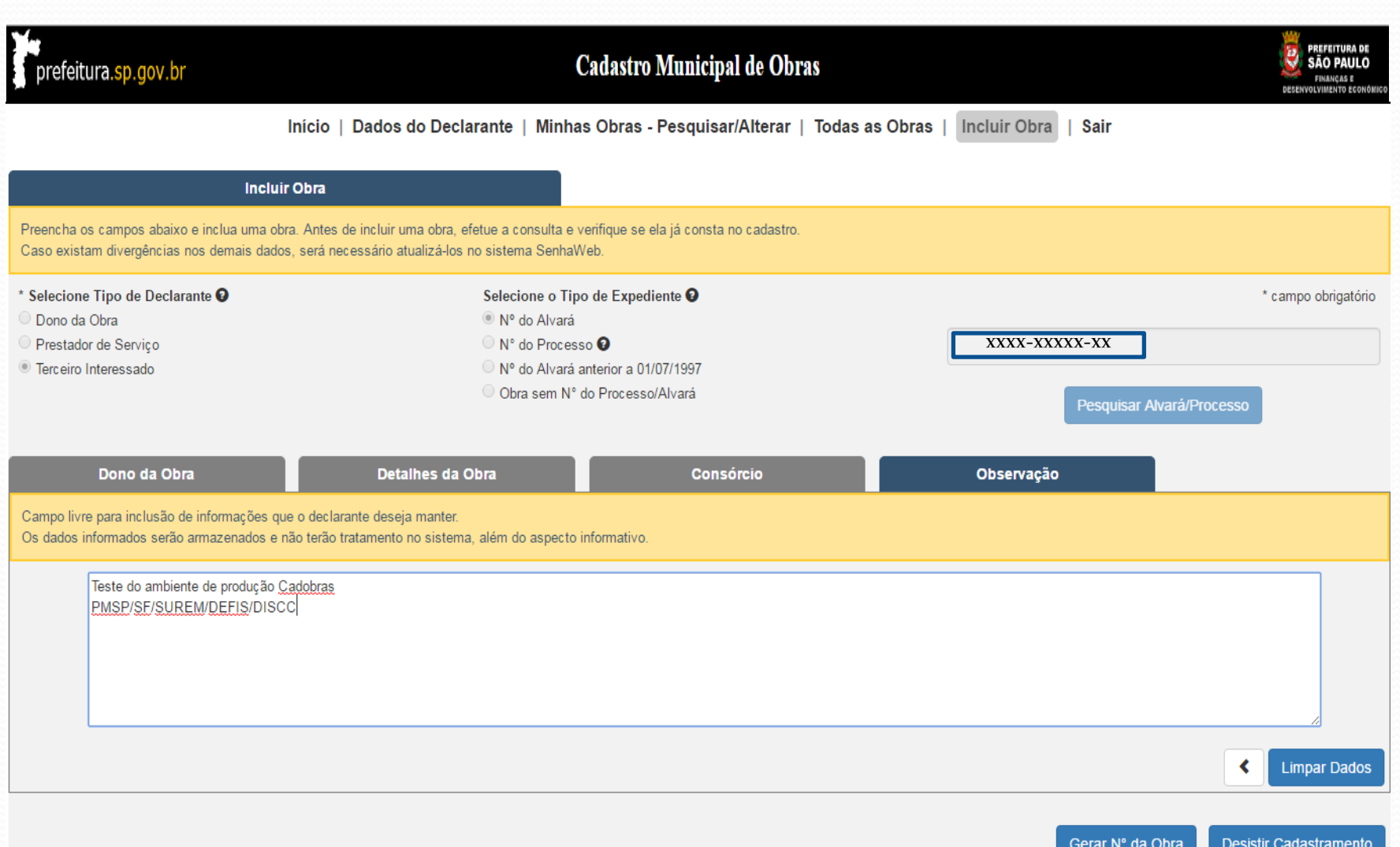

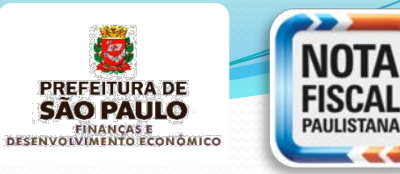

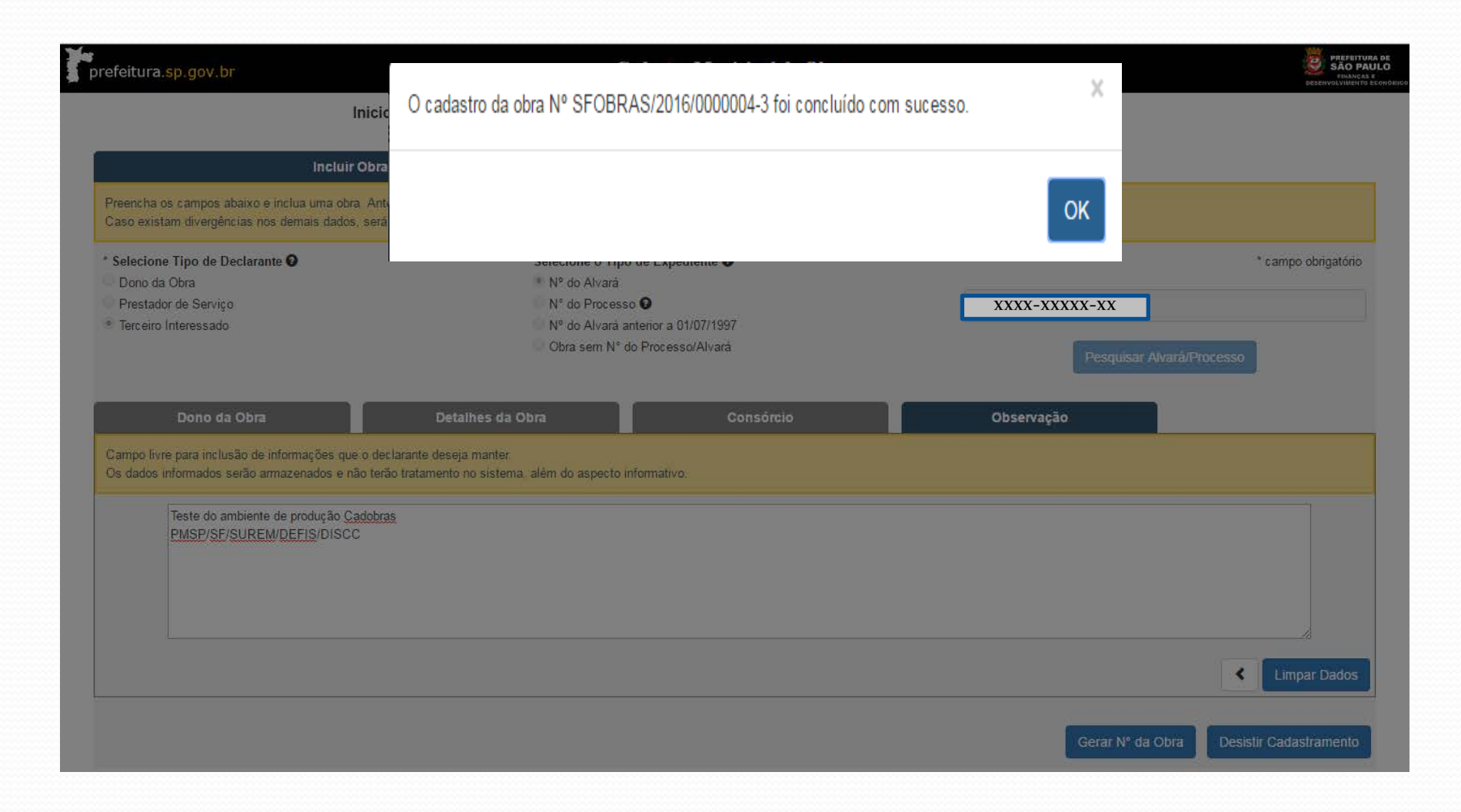

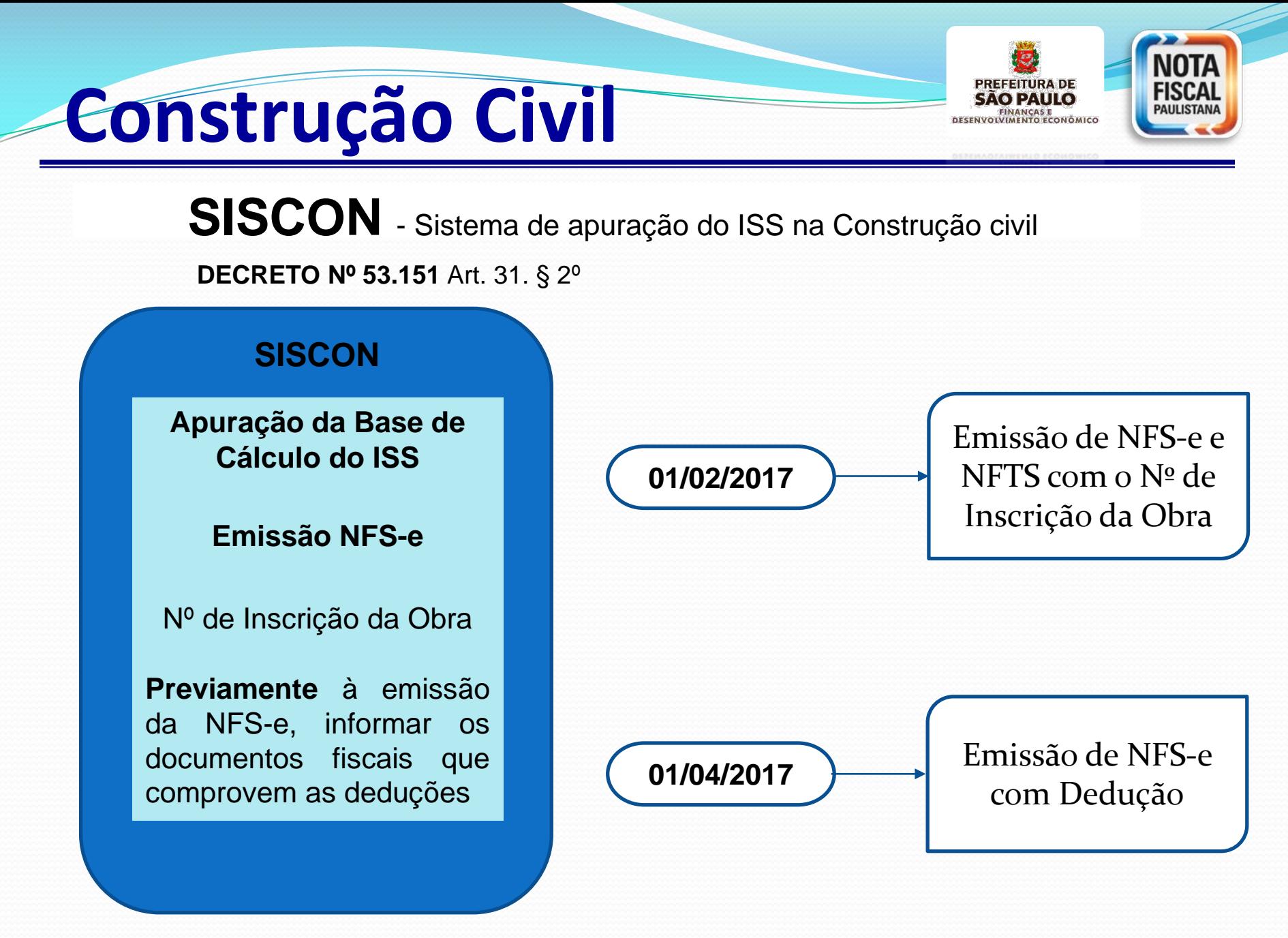

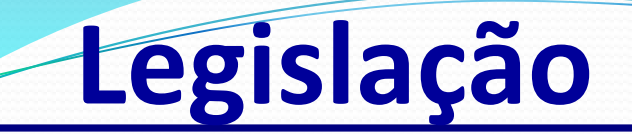

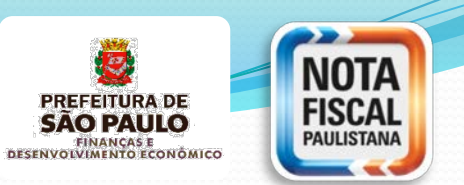

#### **INSTRUÇÃO NORMATIVA SF/SUREM Nº 24/2016 inciso II do art. 12**

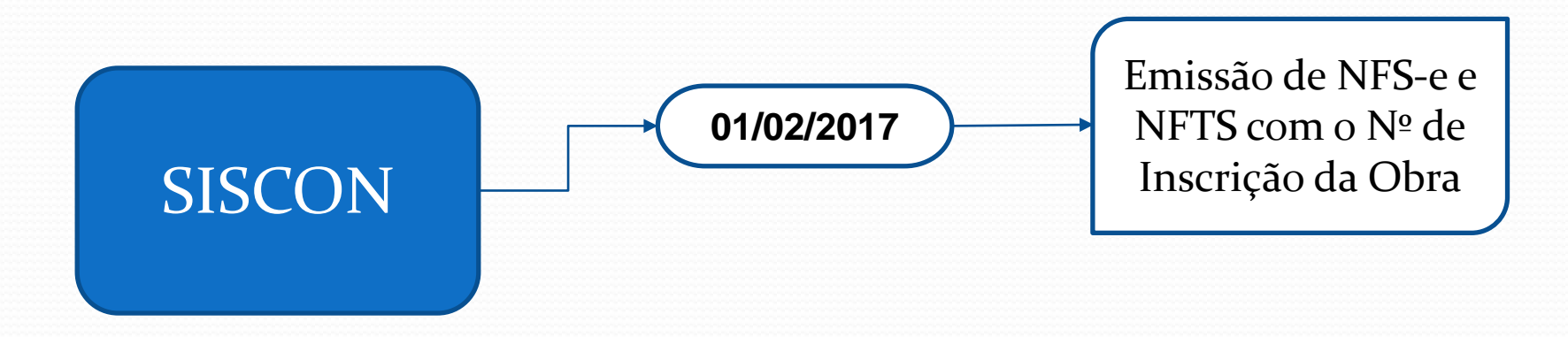

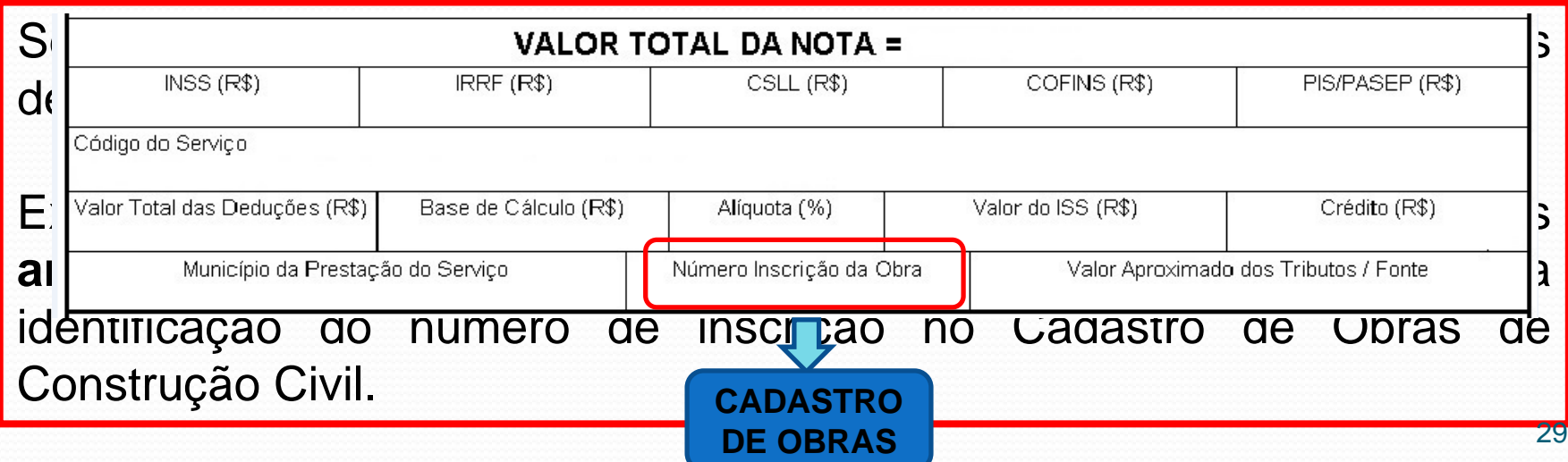

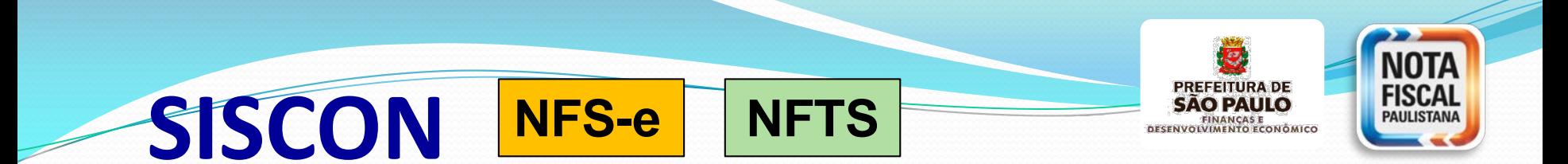

Na emissão **online** de NFS-e ou de NFTS, o campo "Número inscrição obra" é habilitado **somente se** for escolhido um dos códigos de serviço descrito nos subitens **7.02, 7.04, 7.05, 7.15** da lista do "caput" do artigo 1 $^{\circ}$  do Decreto n $^{\circ}$  53.151/2012.

Na emissão de RPS **em lote por arquivo txt**, o número de obra deve ser informado no **campo 35**. Deve-se obrigatoriamente utilizar o layout versão v002 (ou superior).

Na emissão de NFTS **em lote por arquivo txt**, o número de obra deve ser informado no **campo 30**. Deve-se obrigatoriamente utilizar o layout versão v002 (ou superior)

Para mais informações sobre a emissão, consulte os manuais disponíveis no endereço eletrônico:

**http://nfpaulistana.prefeitura.sp.gov.br/Nfe/empresas/informacoesgerais/manuais**

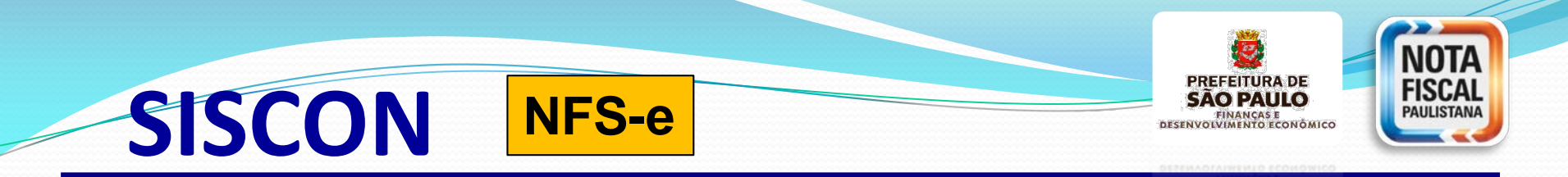

#### NOTA FISCAL DE SERVIÇOS ELETRÔNICA - NFS-e

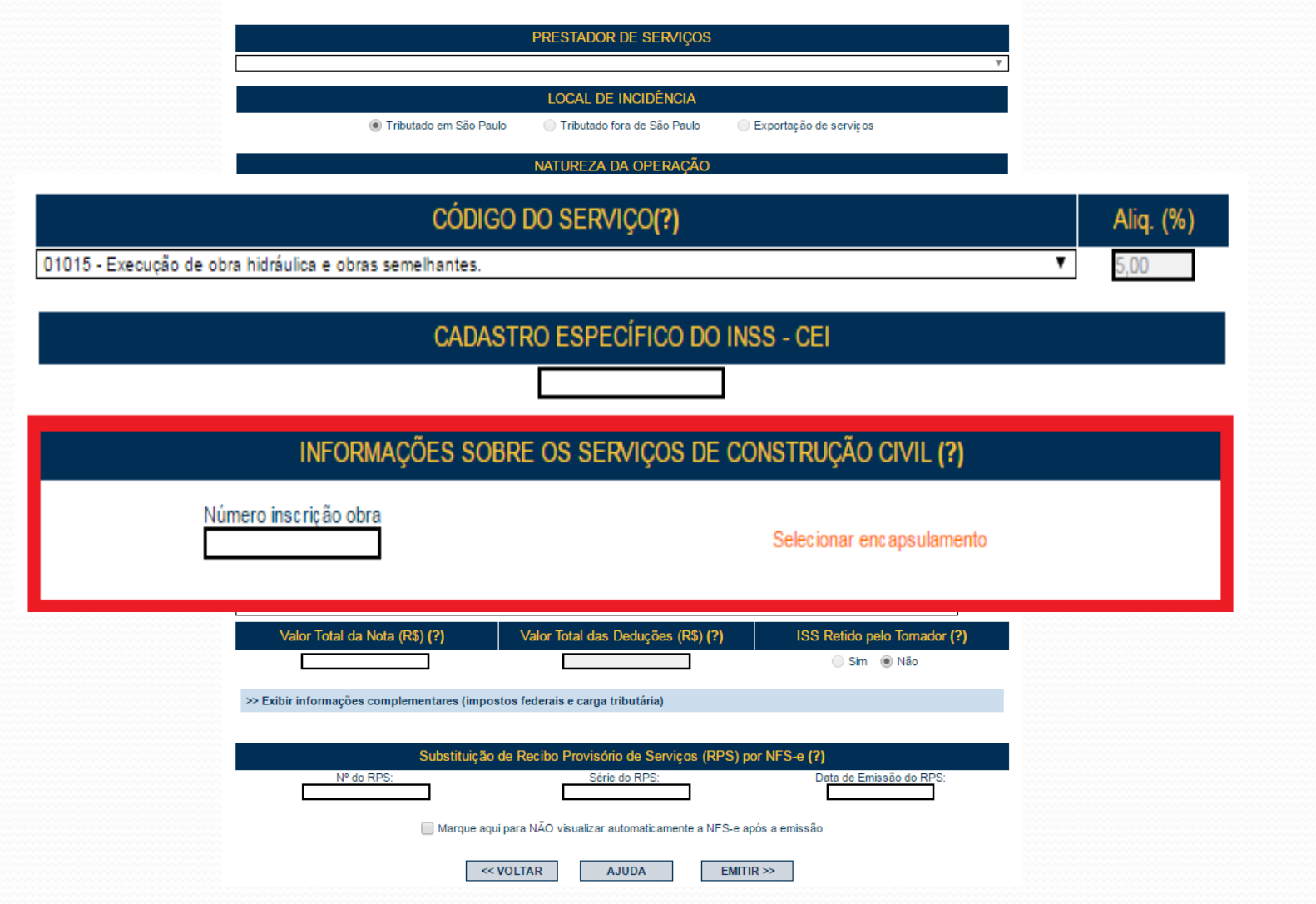

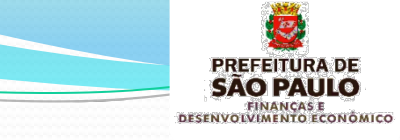

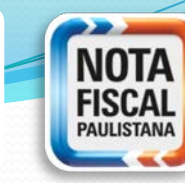

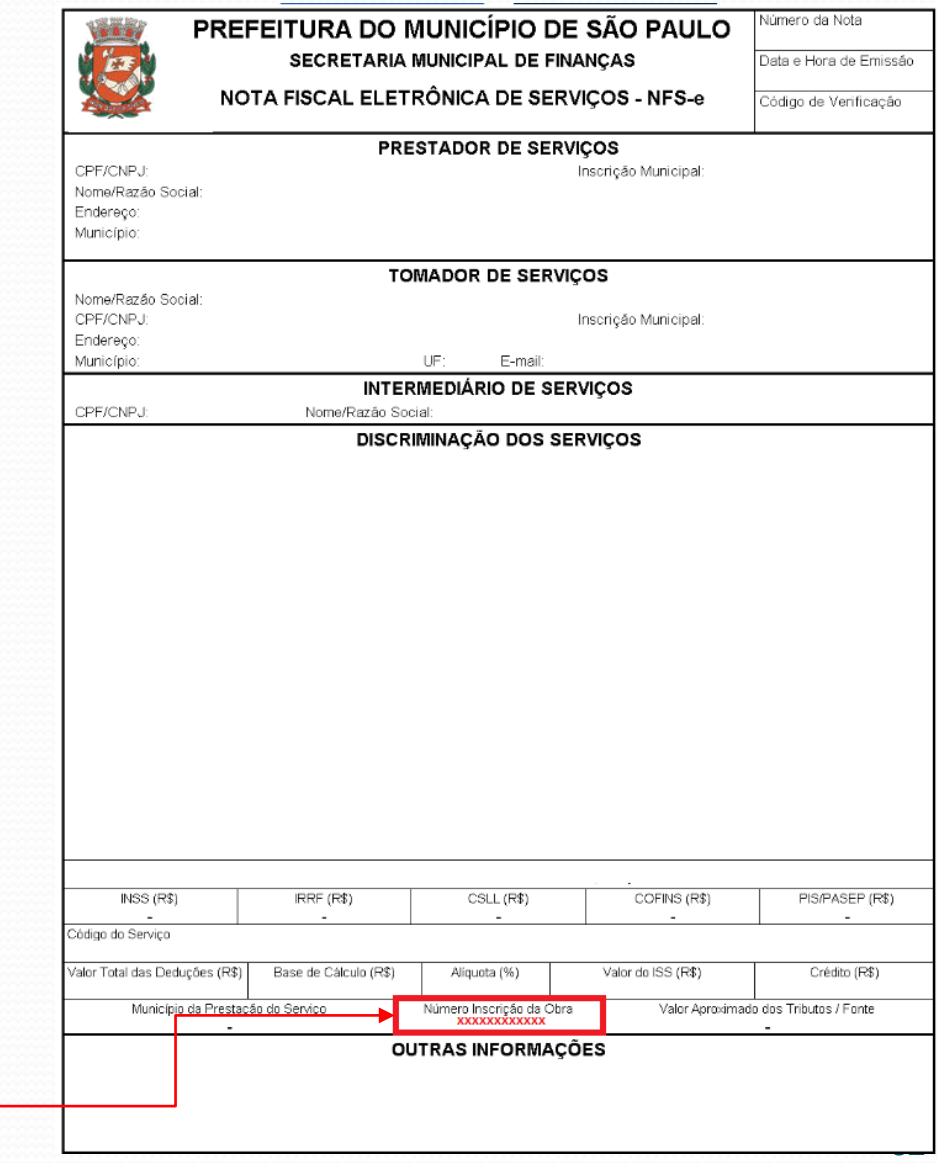

A NFS-e apresenta um campo específico para o número de obra

**SISCON**

**NFS-e**

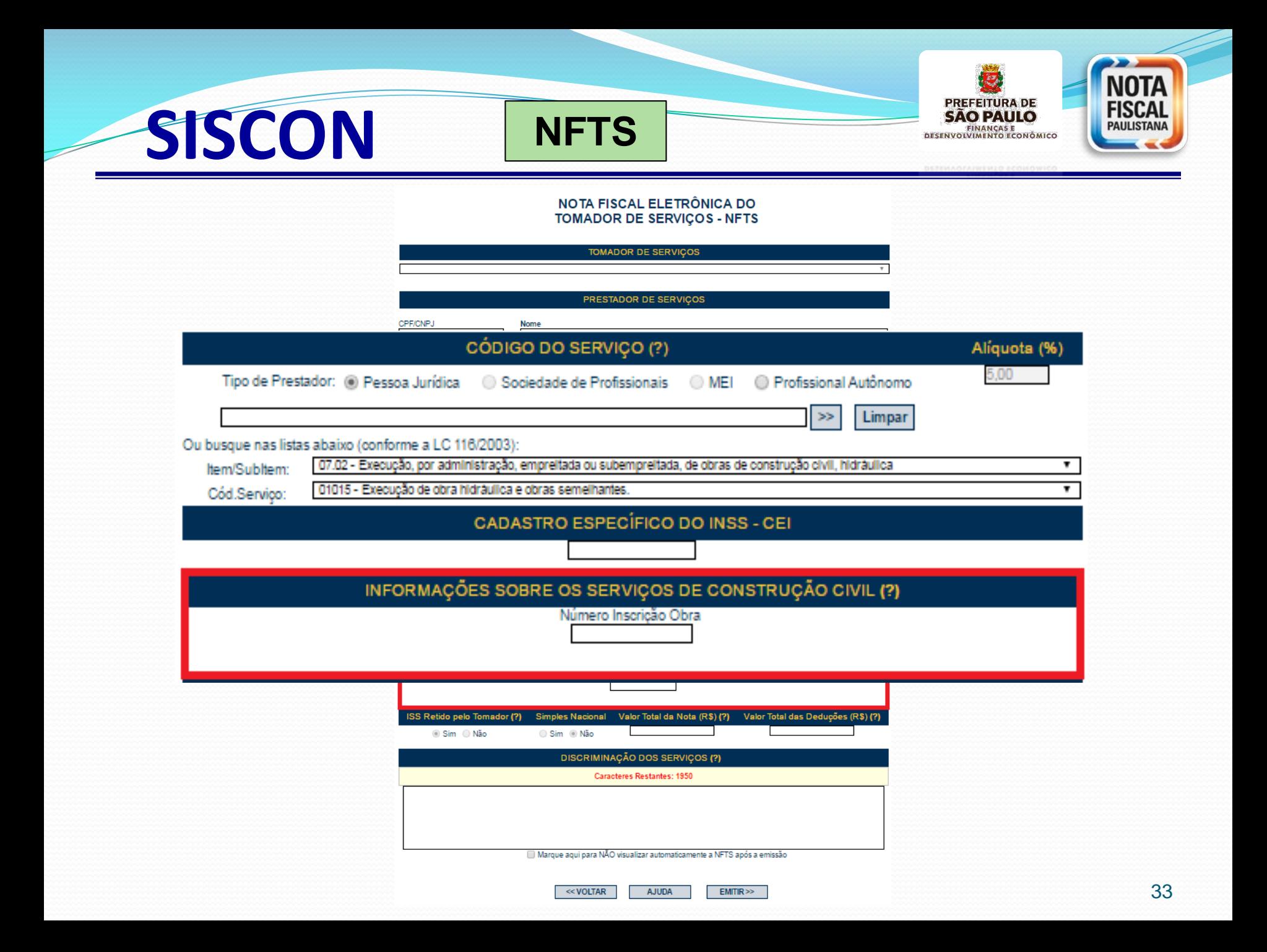

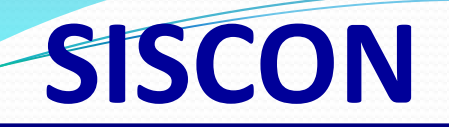

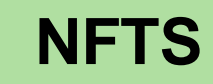

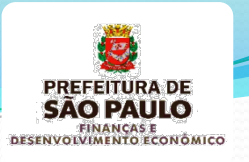

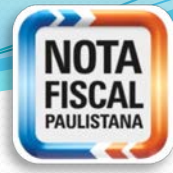

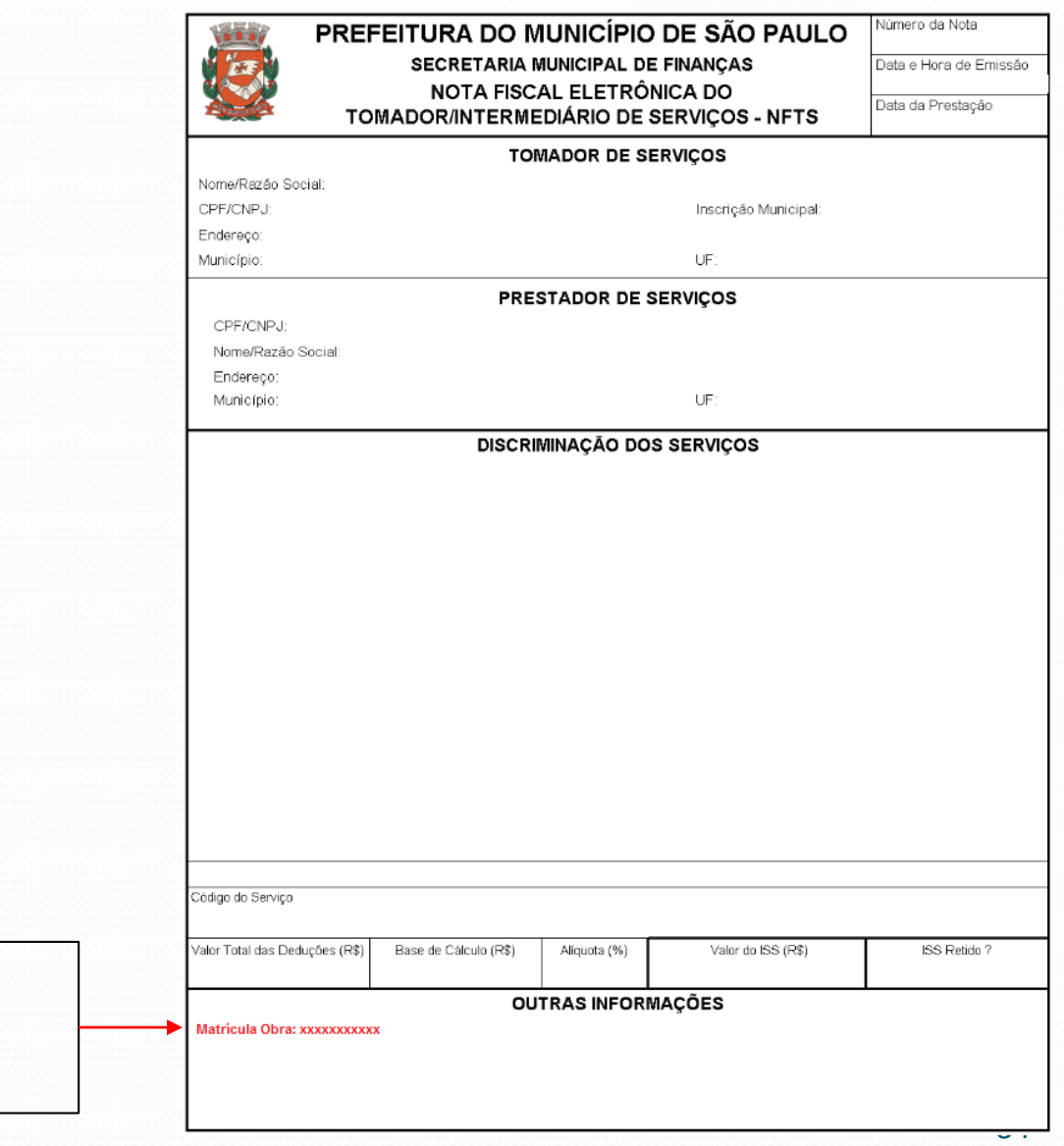

Na NFTS, o número de obra aparece em "Outras informações"

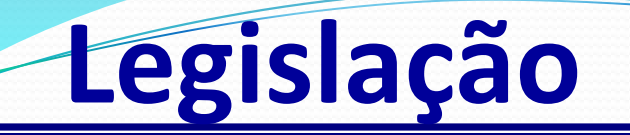

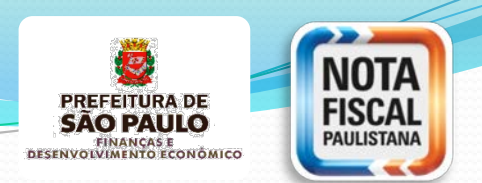

#### **INSTRUÇÃO NORMATIVA SF/SUREM Nº 24/2016**

**inciso II do art. 12**

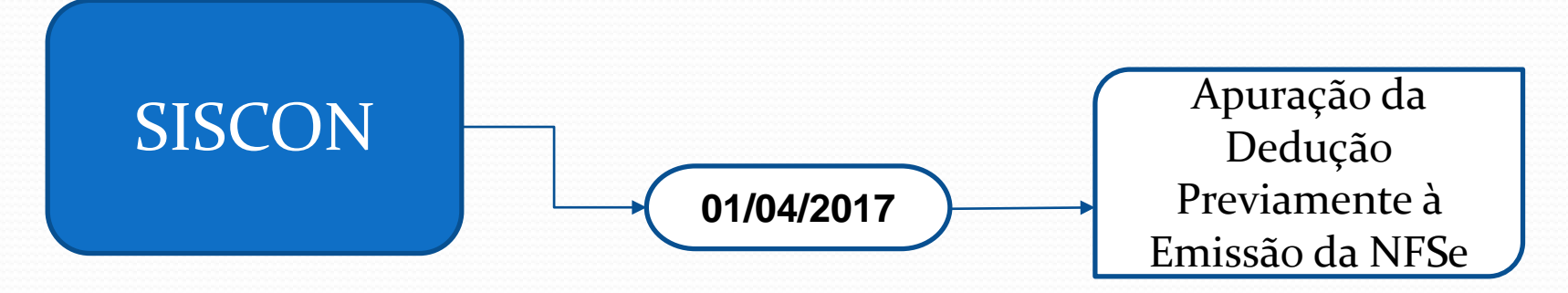

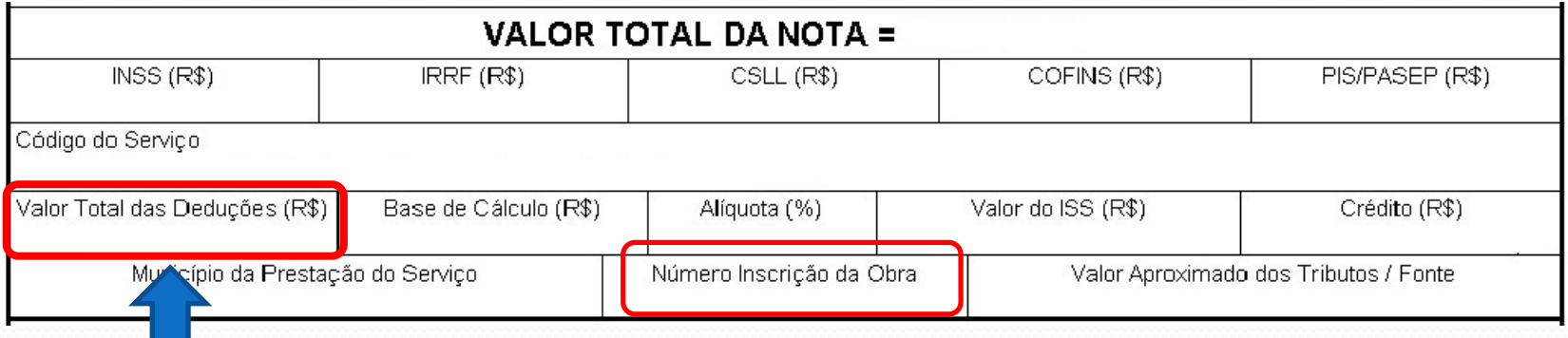

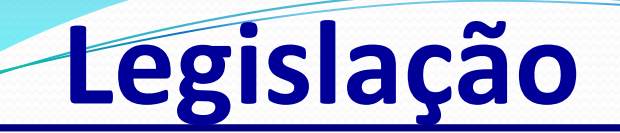

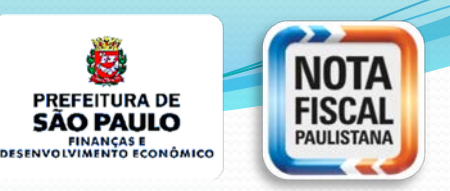

## **Apuração do ISS na Construção civil**

## ISS = Alíquota (%) x Base de Cálculo

A base de cálculo do ISS para os serviços de construção civil é regulamentada pelo artigo 31, inciso I, do Decreto 53.151/2012

**Base de Cálculo =** Valor dos Serviços Prestados - Valor das Deduções

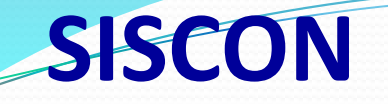

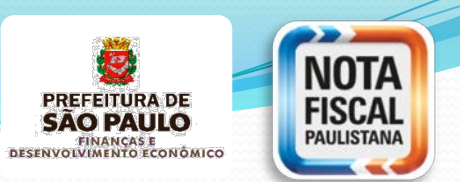

### **DEDUÇÕES LEGAIS**

**Materiais Incorporados à Obra** Notas Fiscais de Materiais

**Subempreitadas já Tributadas** NFSe - Prestador de São Paulo

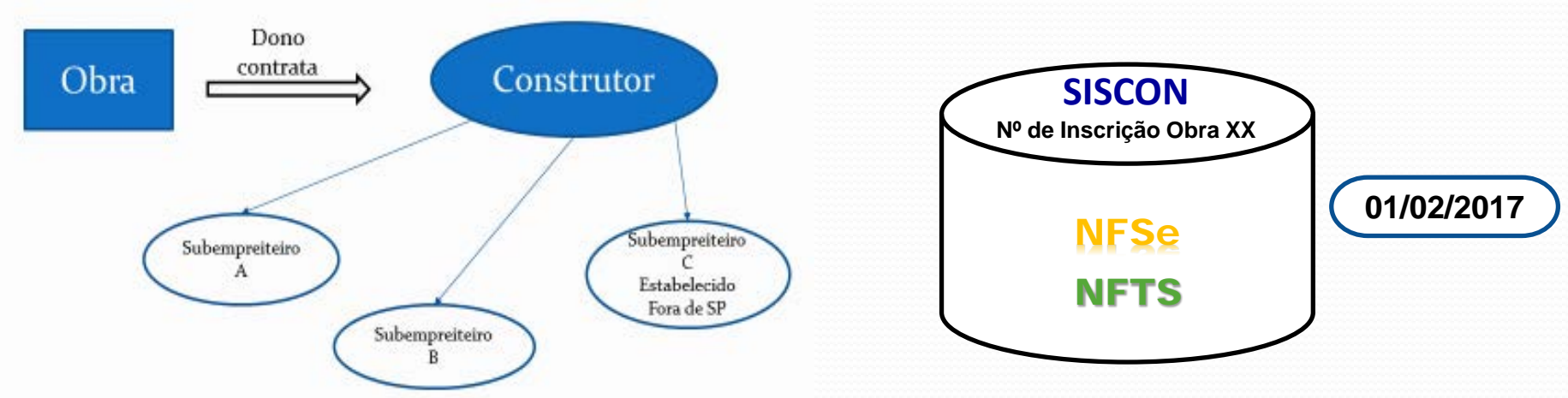

NFTS - Prestador Fora de SP

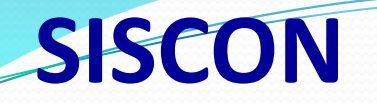

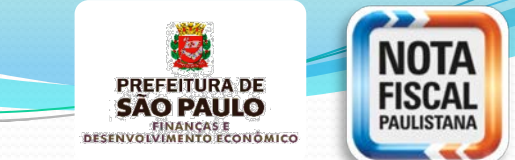

**Obrigatoriedade a partir de 01/04/2017 na Apuração da base de cálculo do ISS para os serviços de Construção Civil**

- **a) Previamente** à emissão da NFS-e **de** informar os documentos fiscais que comprovem as deduções ;
- b) Para utilizar os Materiais Incorporados à Obra como dedução deverão ser emitidos **Registros de Materiais Dedutíveis (**RMD**)** com a indicação do número de inscrição da obra;

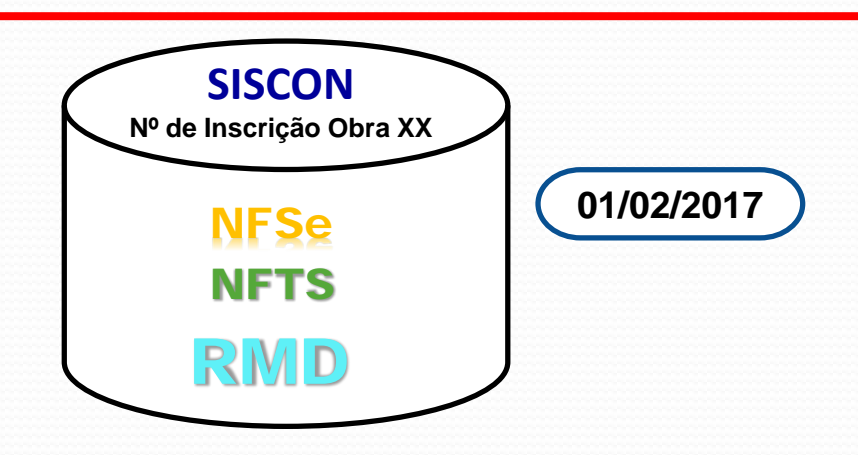

### **Etapas necessárias a partir de**

**SISCON**

**01/04/2017**

**SÃO PAULO** FINANÇAS E<br>DESENVOLVIMENTO ECONÓMICO

- a) Cadastramento da Obra → Número de Inscrição da Obra; ( **16/11/2016**
- b) Subempreiteiros estabelecidos em São Paulo emitem a **NFS-e** com a indicação do número de Inscrição da obra; **01/02/2017**
- c) Subempreiteiros estabelecidos fora de São Paulo emitem seus respectivos documentos fiscais e o Prestador de SP (Tomador) registra os serviços tomados emite **NFTS** com a indicação do número de inscrição da obra; **01/02/2017**
- d) Fornecedores de materiais incorporados à obra emitem seus respectivos documentos fiscais e o Prestador de Serviços de Construção Civil registra os materiais emitindo o Registro de Material Dedutível **–** RMD com a indicação do número de inscrição da obra;

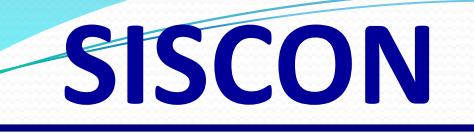

- e) Todas as **NFS-e** , **NFTS** e **RMD** registrados com o número de inscrição da obra estarão armazenadas em um **repositório** da obra;
- f) Prestador de Serviço inicia a  $a^{\text{Kepositorio de Deaugoes}}$ duções da base de cálculo do ISS, selecionando as **Fig. 1988 S-e** , **NFTS** e RMD e finaliza a apuração, gerando um **ento** com as notas que comprovam as deduções da **Repositório** de Deduções **Obra XX** RMD **NFTS NFSe**
- g) Na emissão da **NFS-e** o Prestador de Serviço deverá obrigatoriamente indicar o número de inscrição da obra e o número do encapsulamento.

**SAO PAULO** FINANÇAS E<br>DESENVOLVIMENTO ECONÓMICO

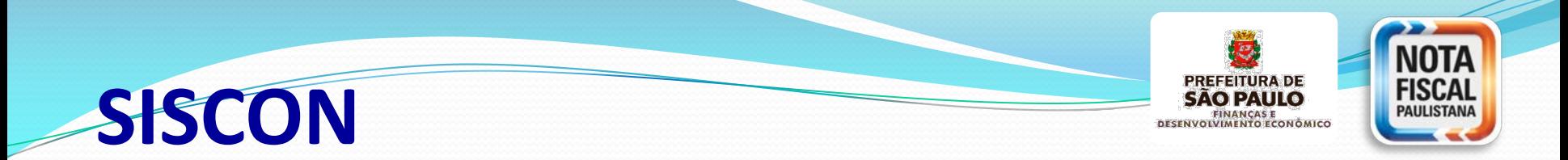

#### **Fluxo Sistema Apuração ISS Construção Civil**

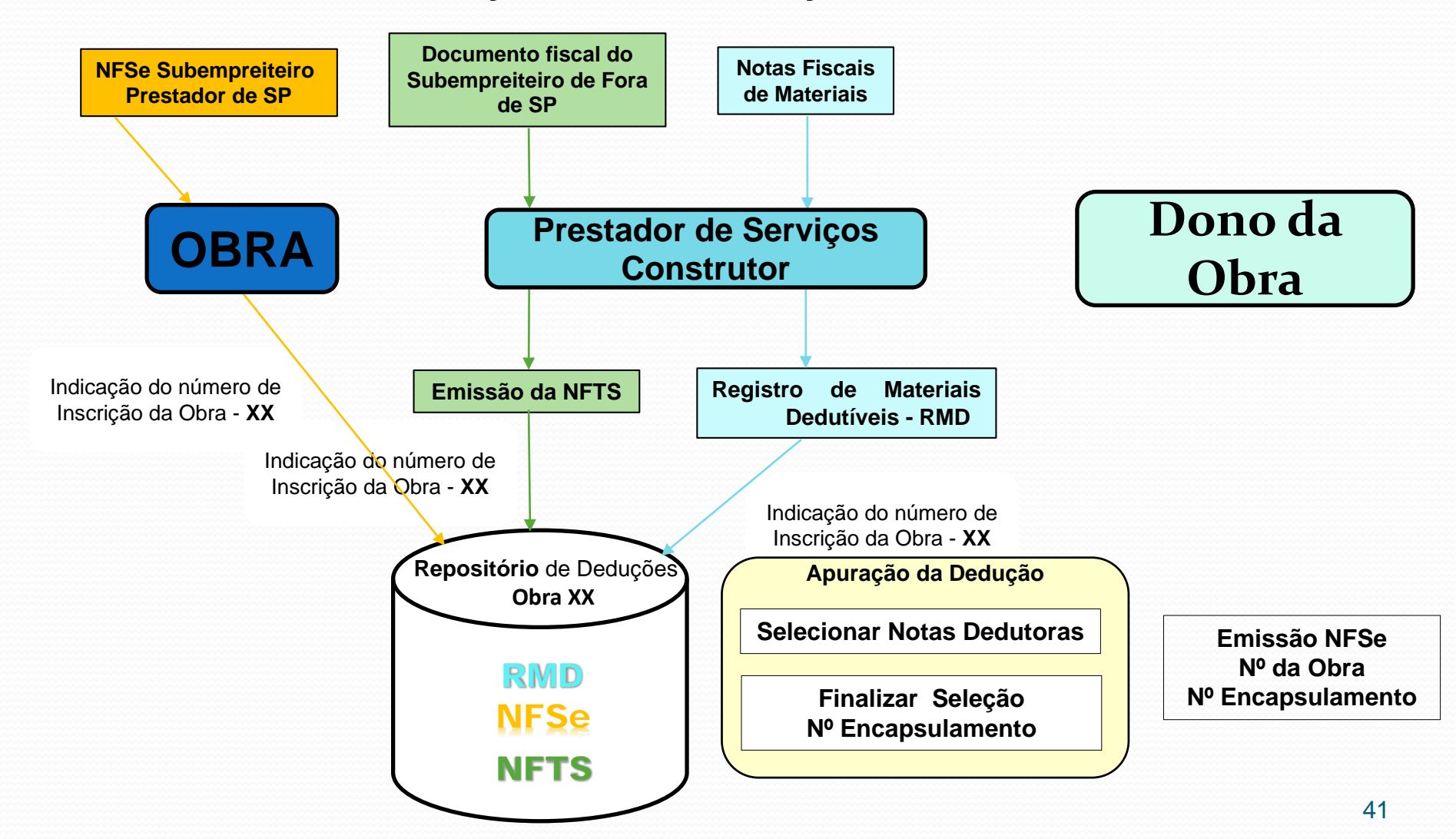

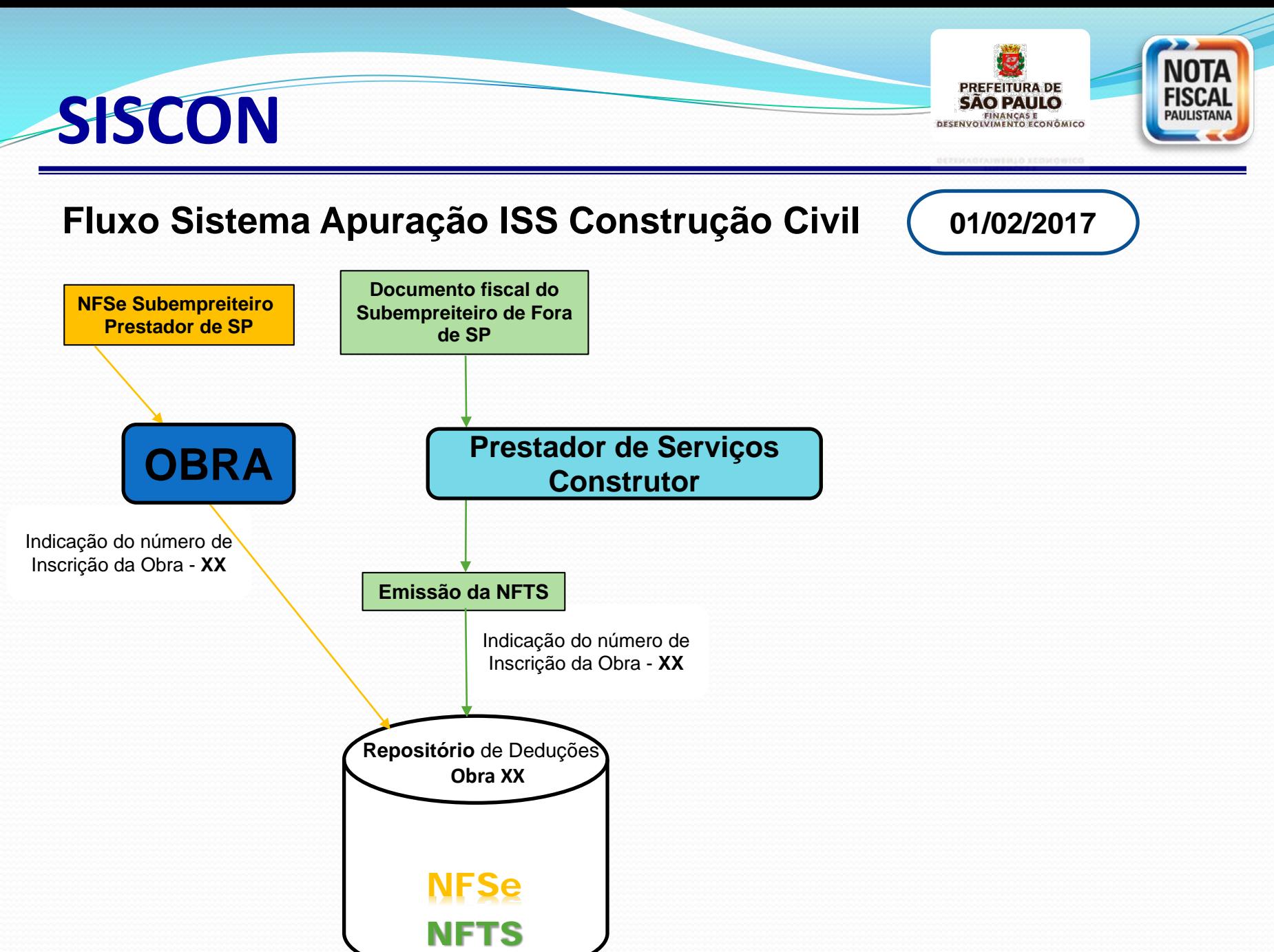

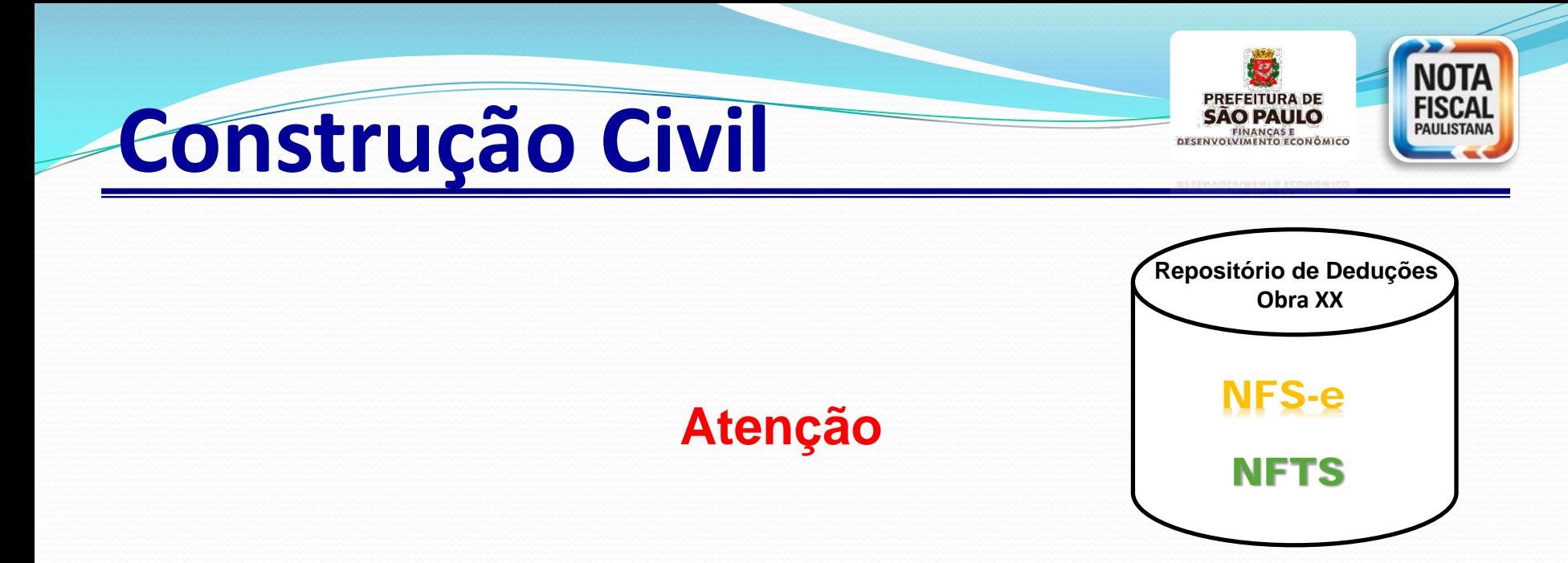

As NFS-e e NFTS emitidas a partir de **01/02/2017**, sem a indicação do número de inscrição da obra no Cadastro de Obras de Construção Civil, não serão registradas no SISCON Não estarão no **Repositório** da Obra. Consequentemente neste caso o prestador de serviços **não poderá se beneficiar das deduções** da base de cálculo previstas no artigo 31, inciso I, alínea "b" do Decreto 53.151/2012.

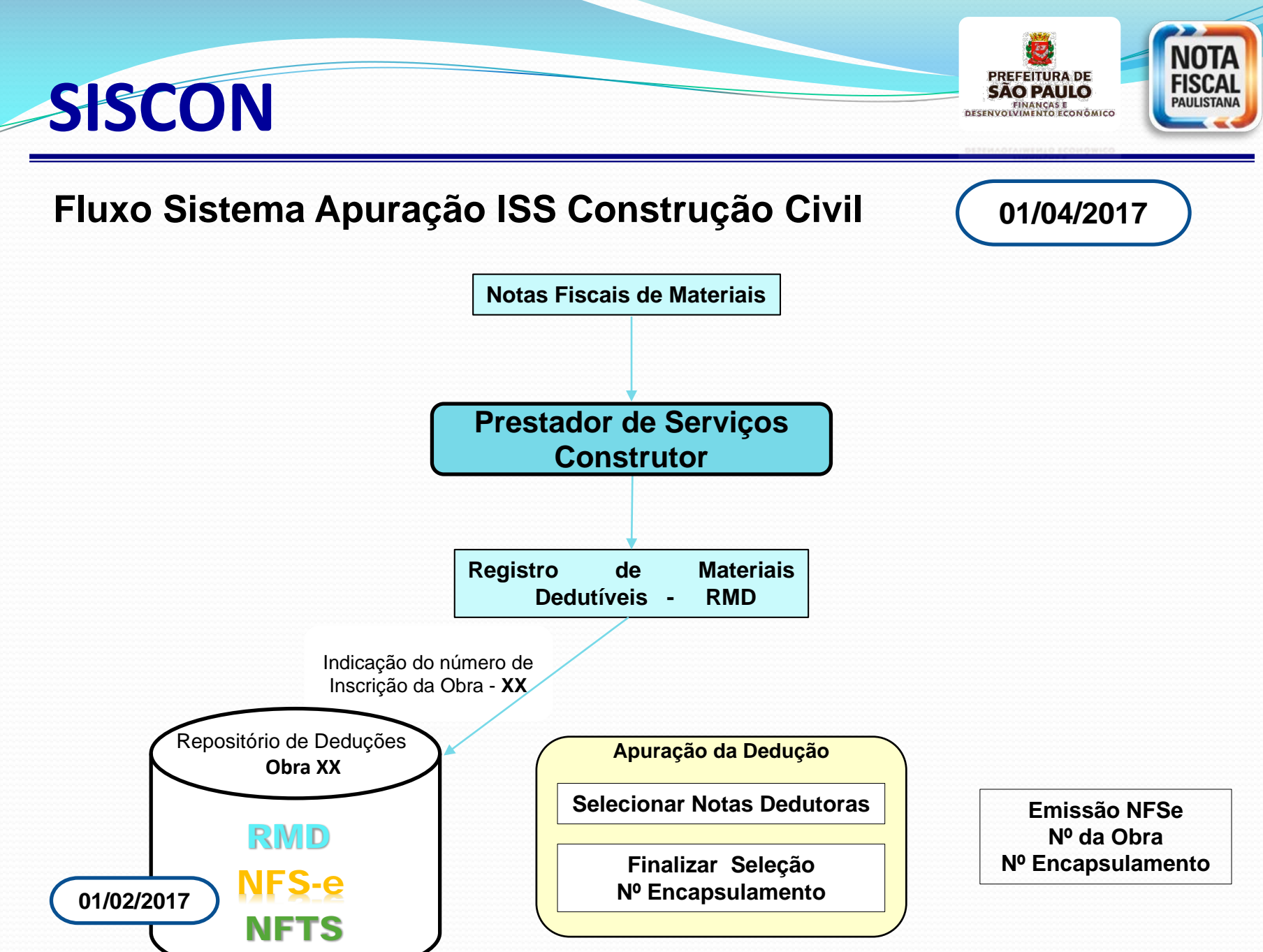

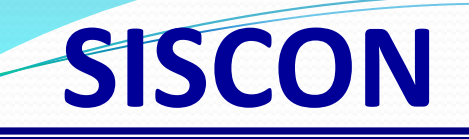

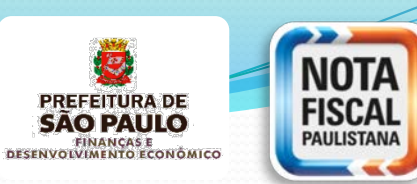

### O SISCON pode ser acessado no menu Ambiente Restrito disponível no Sistema NFS-e através do **Endereço eletrônico**:

**http://nfpaulistana.prefeitura.sp.gov.br**.

**Acesso: Senha Web ou Certificado Digital**

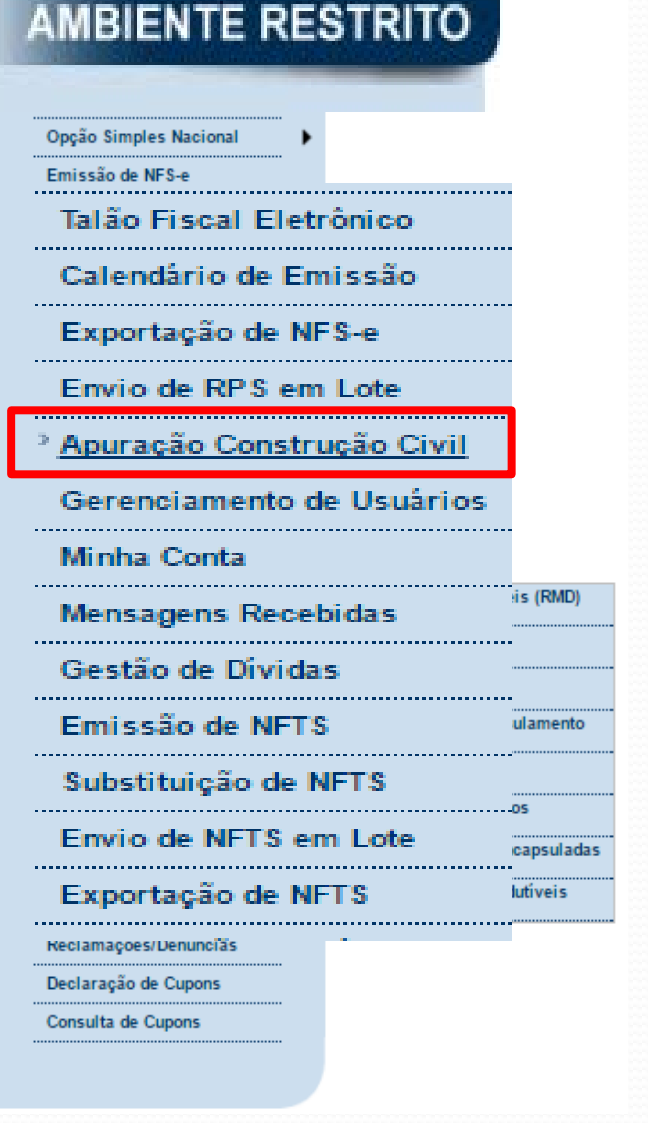

### **SISCON**

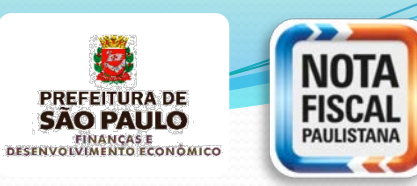

Empreitadas e deduções encapsuladas

NFS-e, NFTS e RMD não dedutíveis

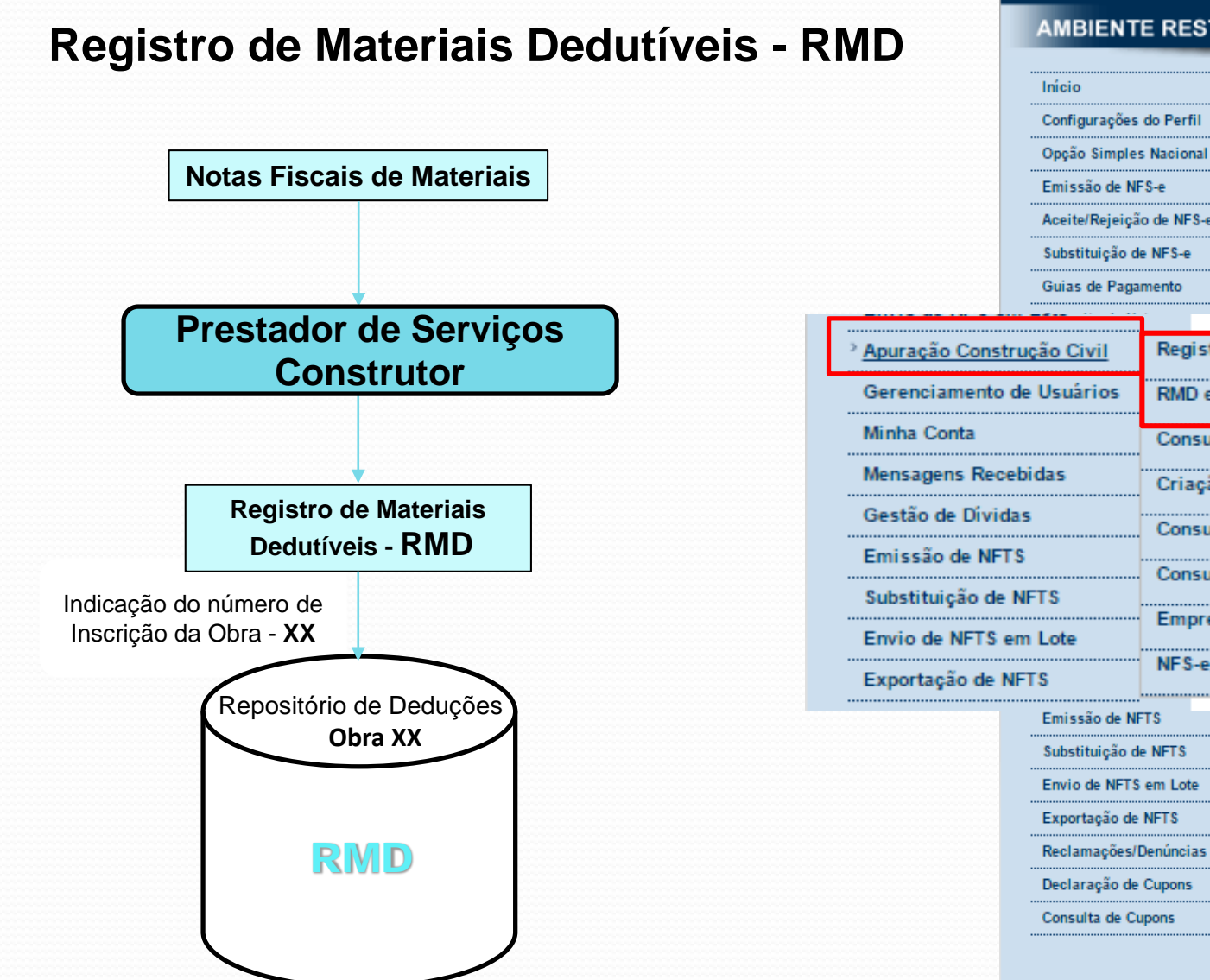

#### **AMBIENTE RESTRITO**

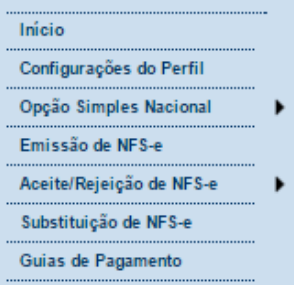

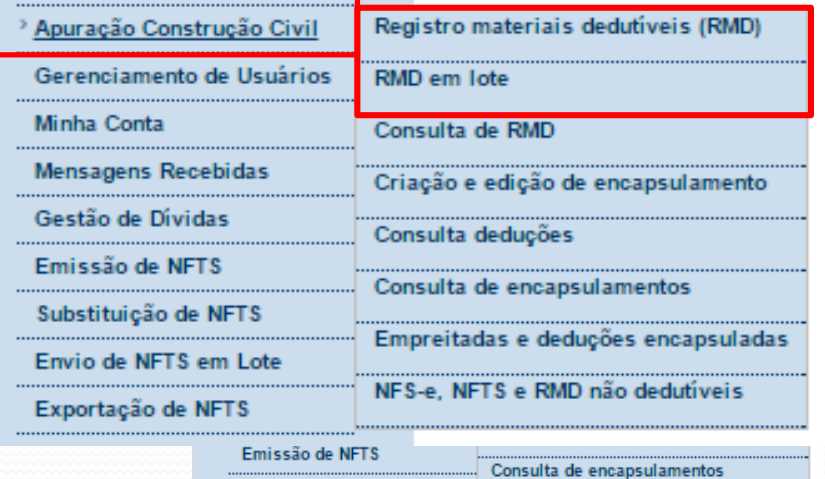

## **SISCON**

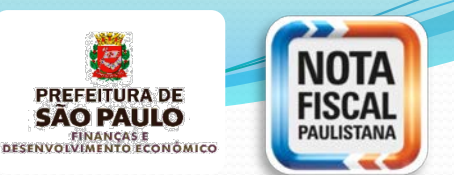

### **Registro de Materiais Dedutíveis - RMD**

- **Manualmente, digitando todos os dados necessários;** É obrigatório o preenchimento dos seguintes campos:
	- Número;
	- Data de emissão;
	- Número inscrição obra;
	- Valor da nota;
	- Valor a ser alocado para deduções;

#### • **Pela importação de arquivo xml;**

Caso opte por fazer o upload do arquivo XML, as informações serão apresentadas automaticamente na tela. Neste caso, deve-se apenas informar o número de inscrição da obra.

• **Em lote txt.**

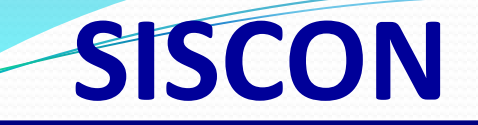

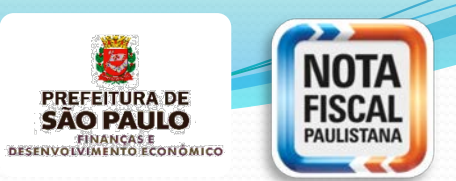

### **Registro de Materiais Dedutíveis - RMD**

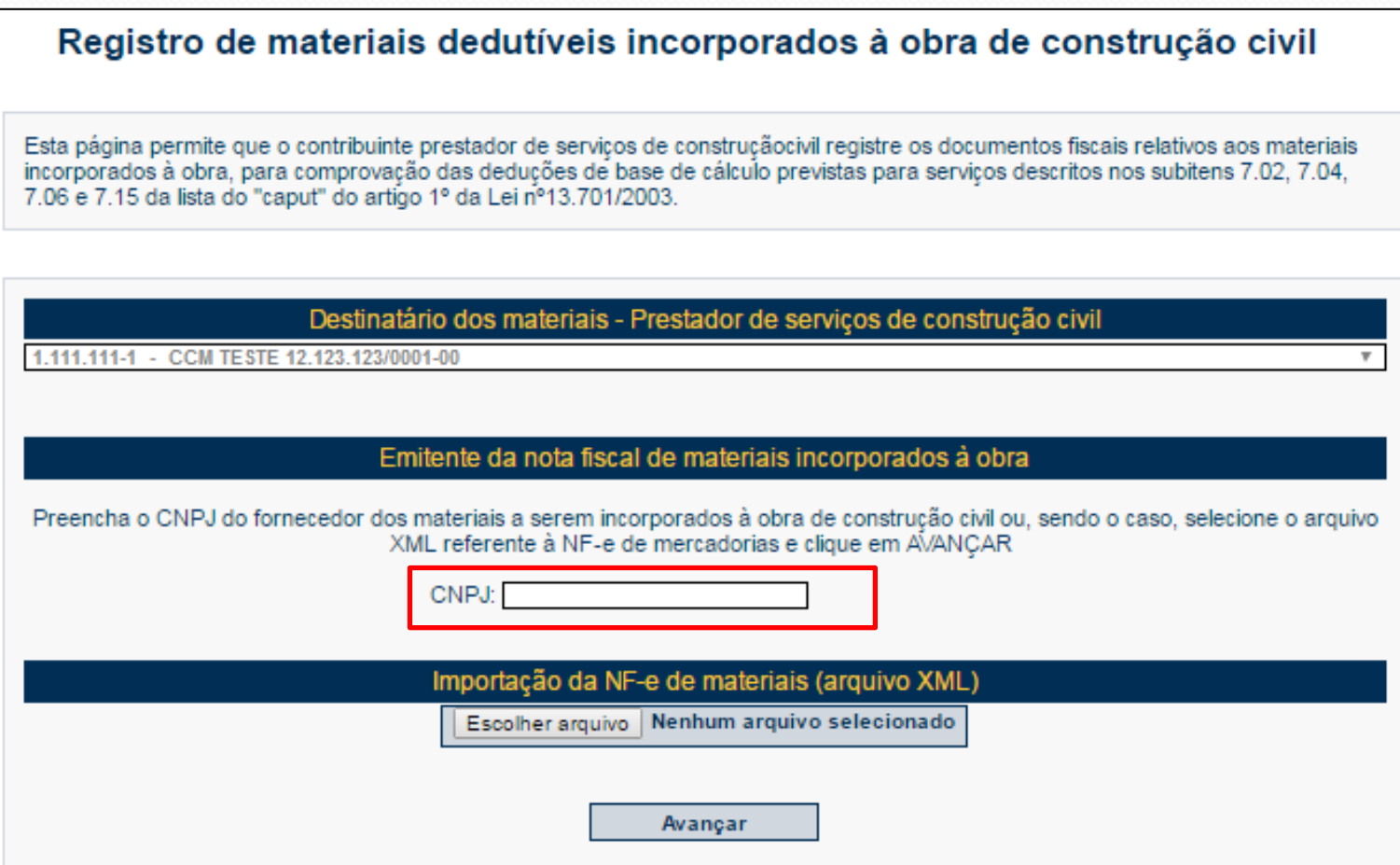

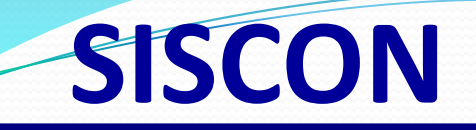

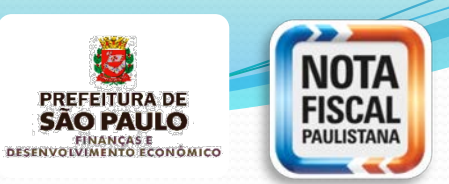

#### **Registro de Materiais Dedutíveis - RMD**

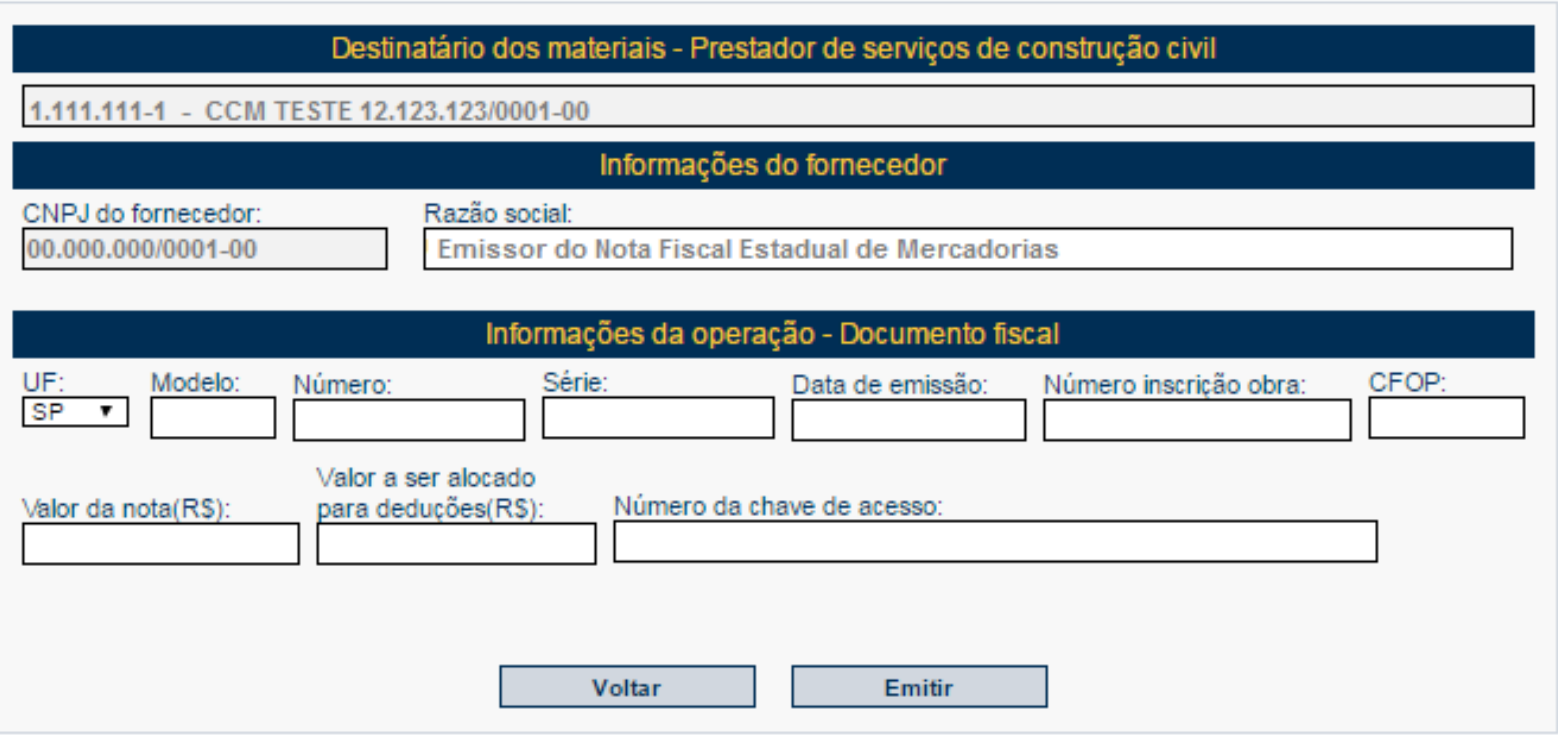

- **Manualmente**, digitando todos os dados necessários;
- Pela importação de **arquivo xml**

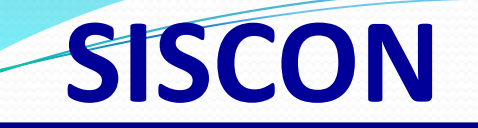

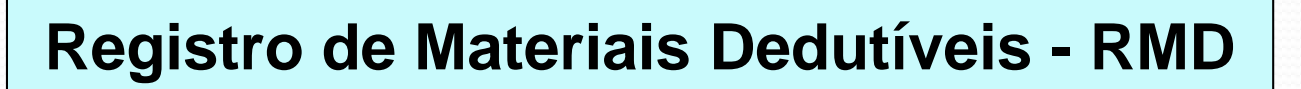

• **Em lote txt.**

Manual de Registro de Materiais Dedutíveis em Lote disponível no **endereço eletrônico**:

**http://nfpaulistana.prefeitura.sp.gov.br/Nfe/empresas/informacoes -gerais/manuais**

Cada NF de mercadorias pode ser registrada apenas uma vez. Em caso de erro no registro, deve-se primeiro cancelar o registro anterior.

**SÃO PAULO** FINANÇAS E<br>DESENVOLVIMENTO ECONÓMICO

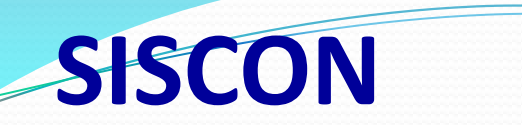

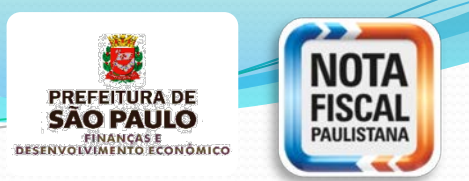

#### **Fluxo Sistema Apuração ISS Construção Civil**

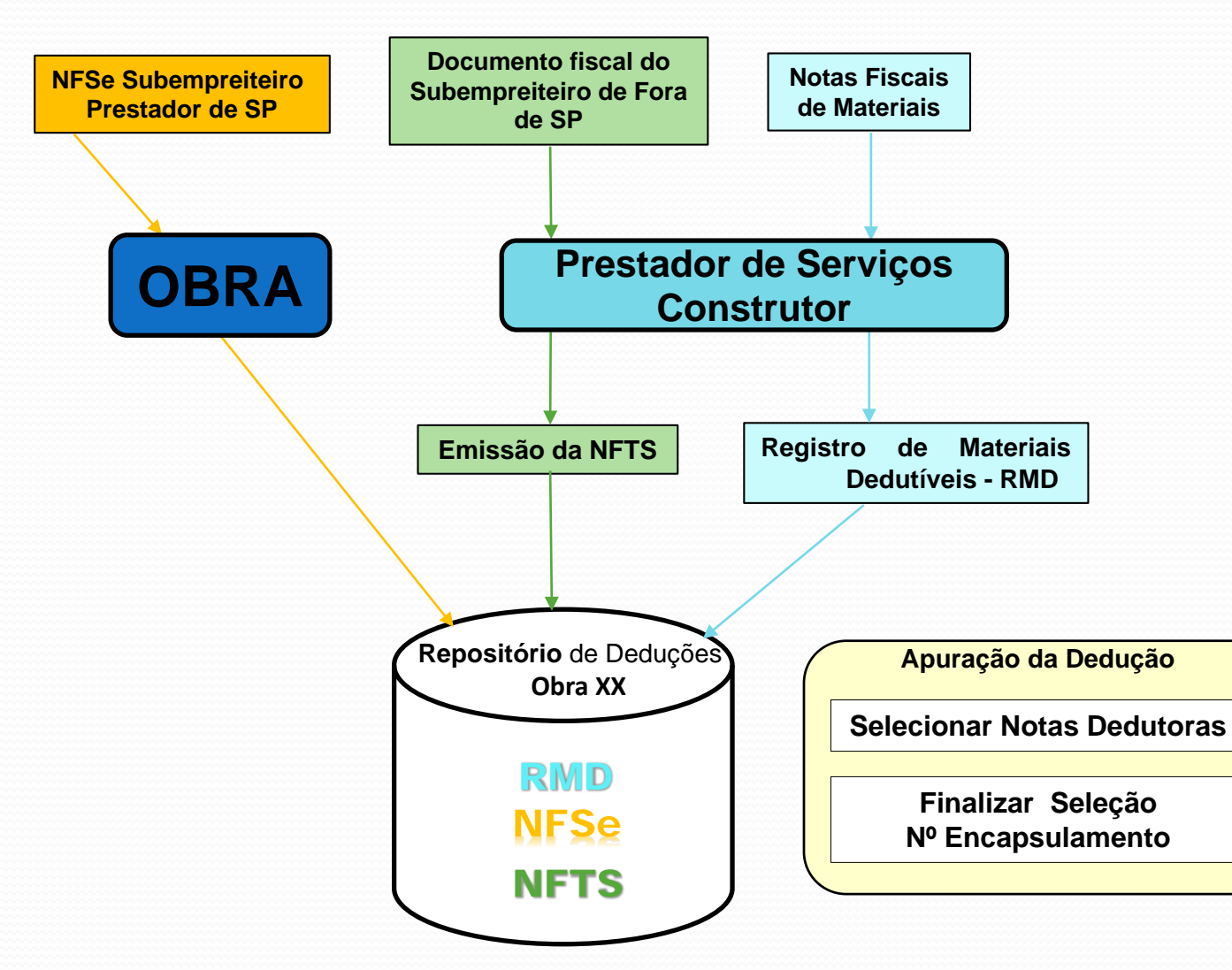

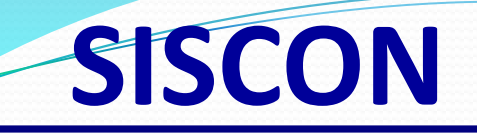

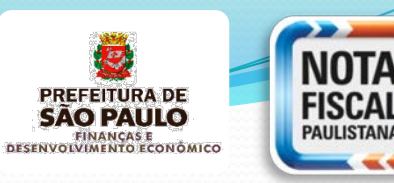

#### **AMBIENTE RESTRITO**

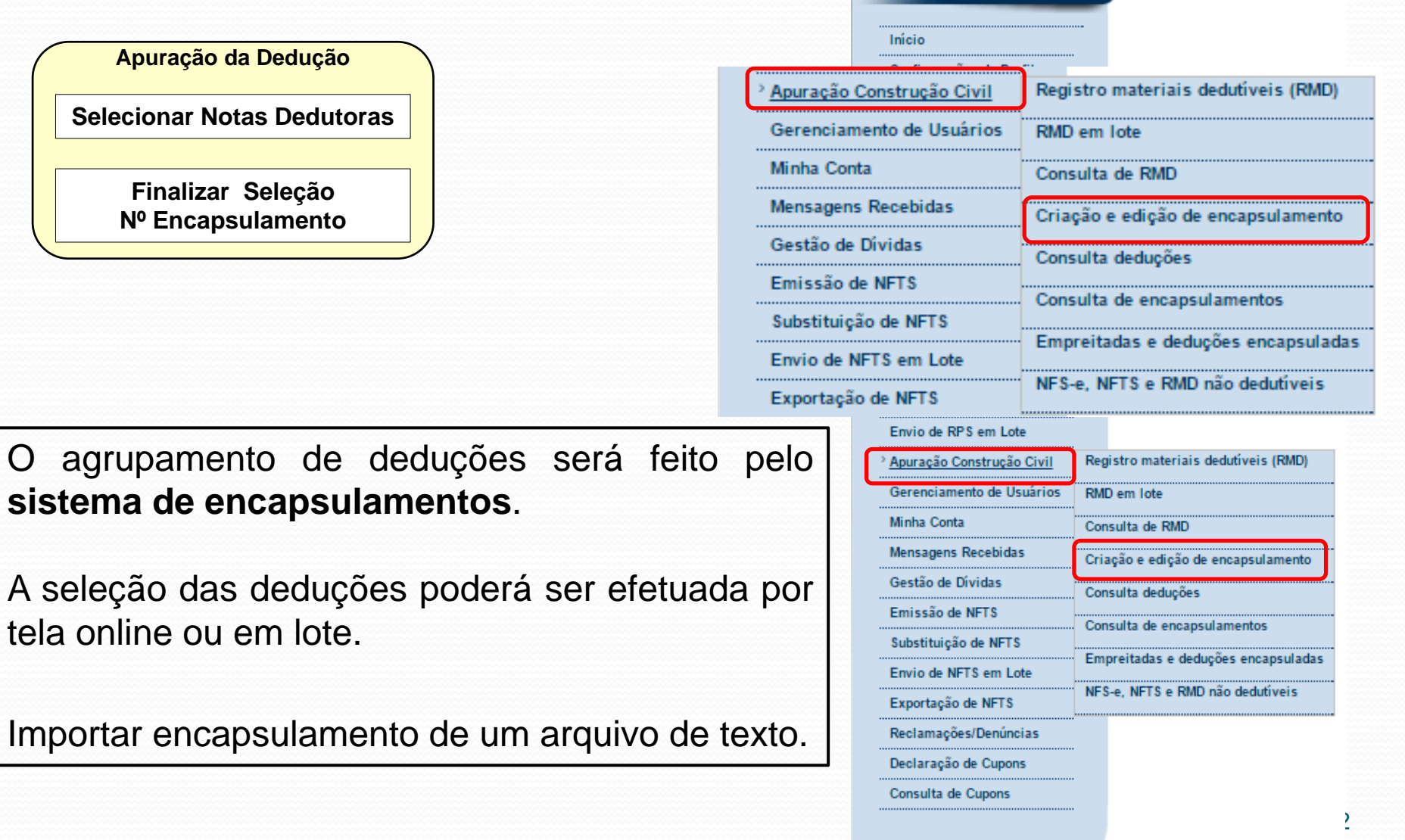

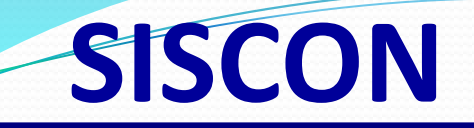

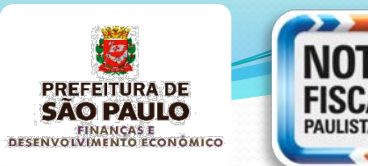

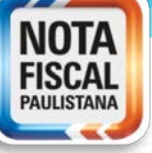

**Apuração da Dedução Selecionar Notas Dedutoras Finalizar Seleção Nº Encapsulamento**

#### Criação e edição de encapsulamento

Esta página permite ao contribuinte criar e alterar encapsulamentos de deduções de Construção Civil.

#### Contribuinte

#### 1.111.111-1 - CCM TESTE 12.123.123/0001-00

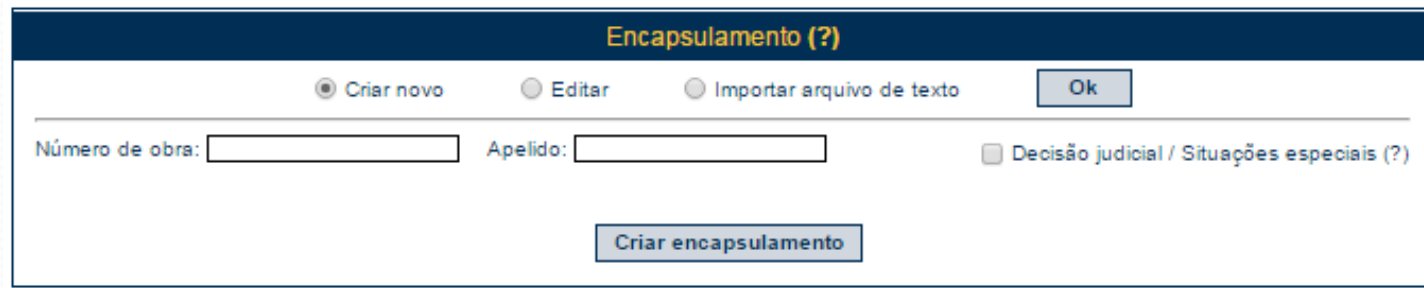

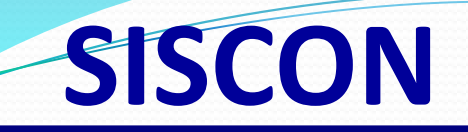

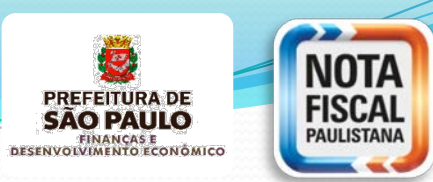

#### Criação e edição de encapsulamento

Esta página permite ao contribuinte criar e alterar encapsulamentos de deduções de Construção Civil.

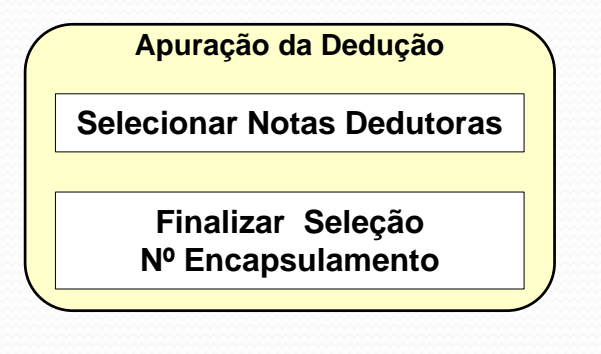

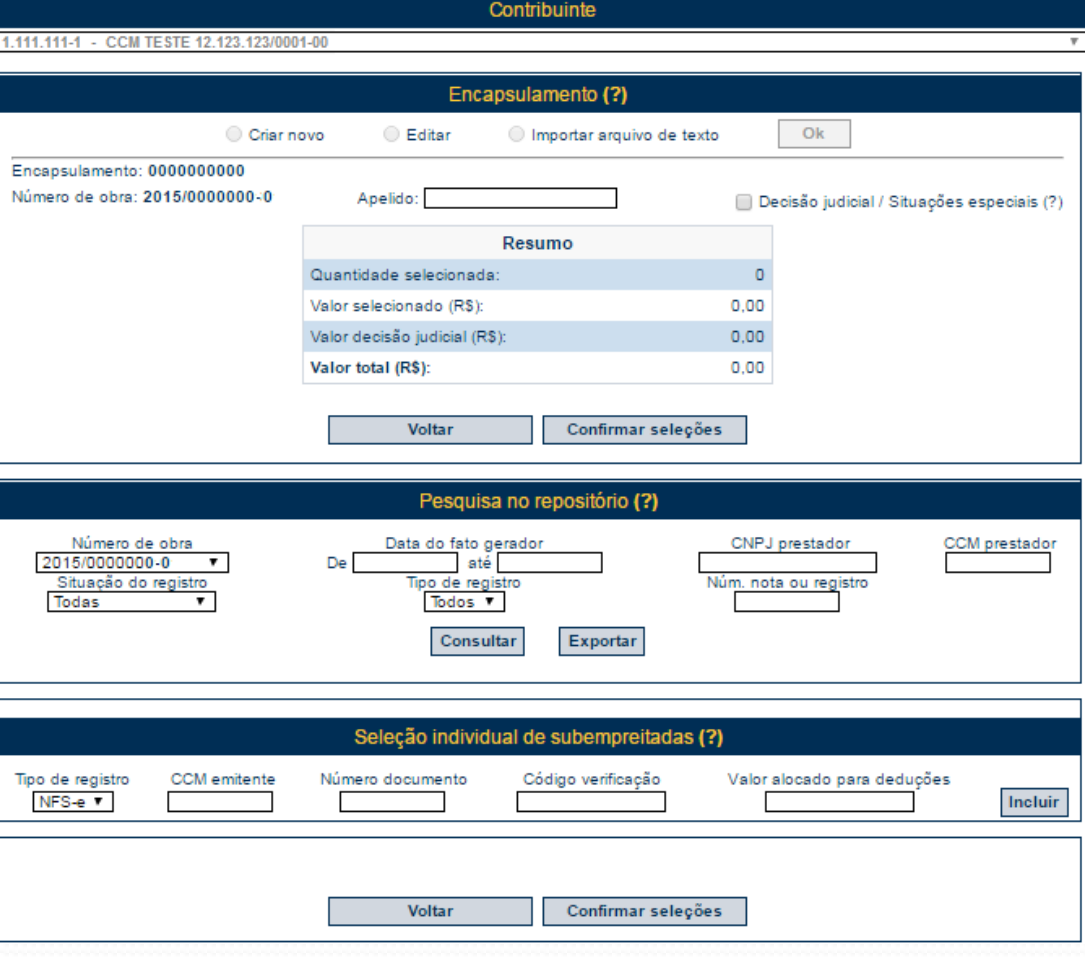

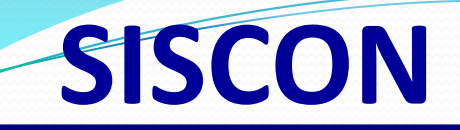

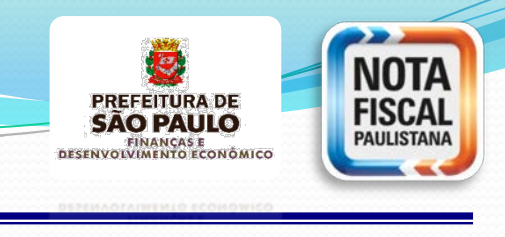

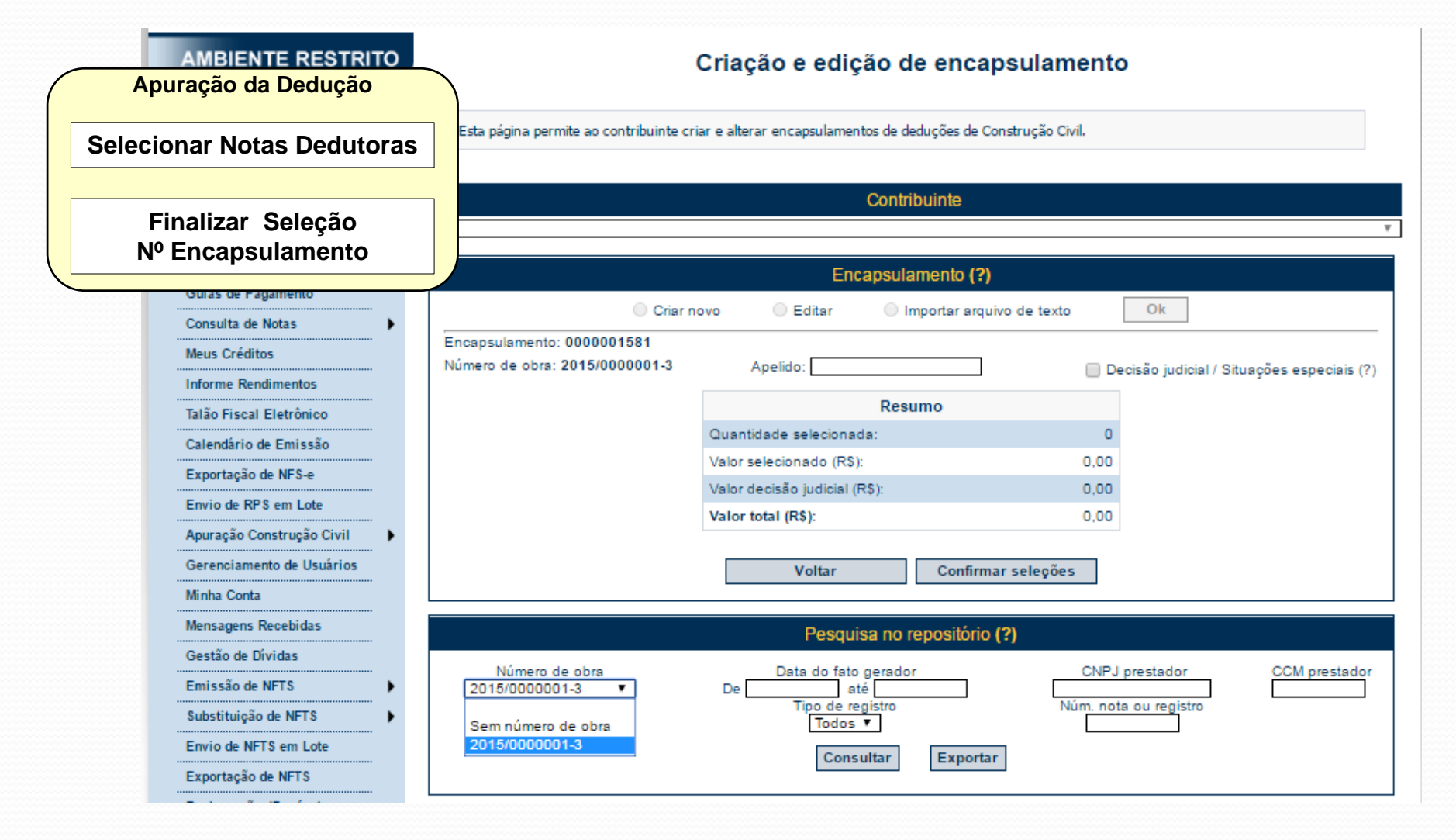

#### 55

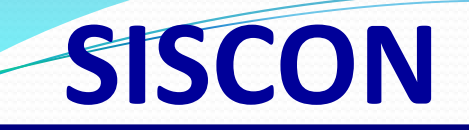

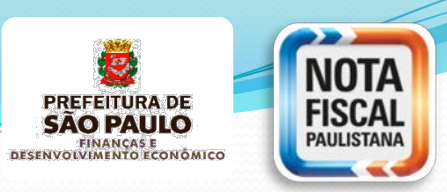

**Apuração da Dedução**

**Selecionar Notas Dedutoras**

**Finalizar Seleção Nº Encapsulamento**

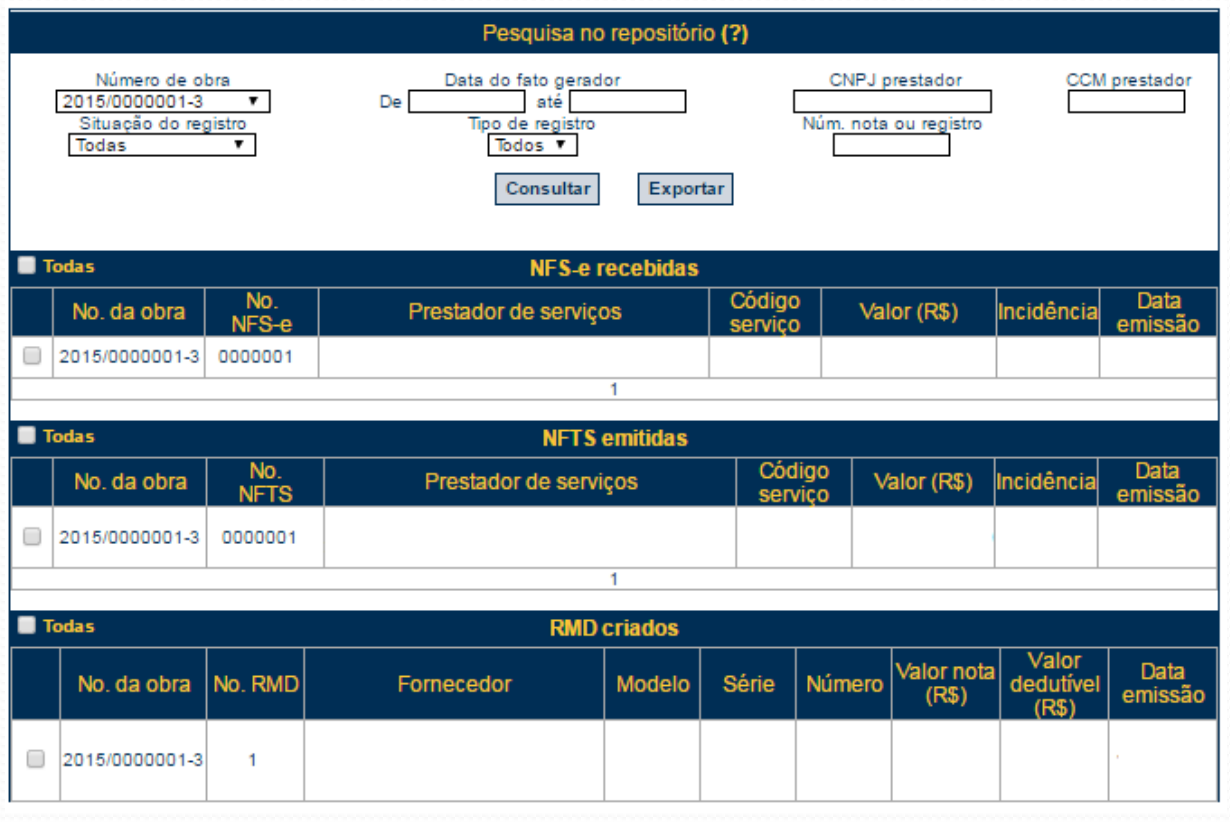

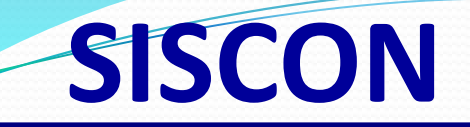

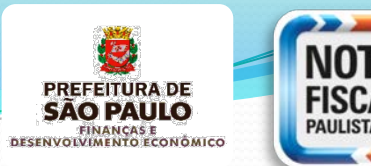

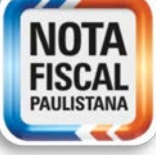

**Apuração da Dedução Selecionar Notas Dedutoras Finalizar Seleção Nº Encapsulamento**

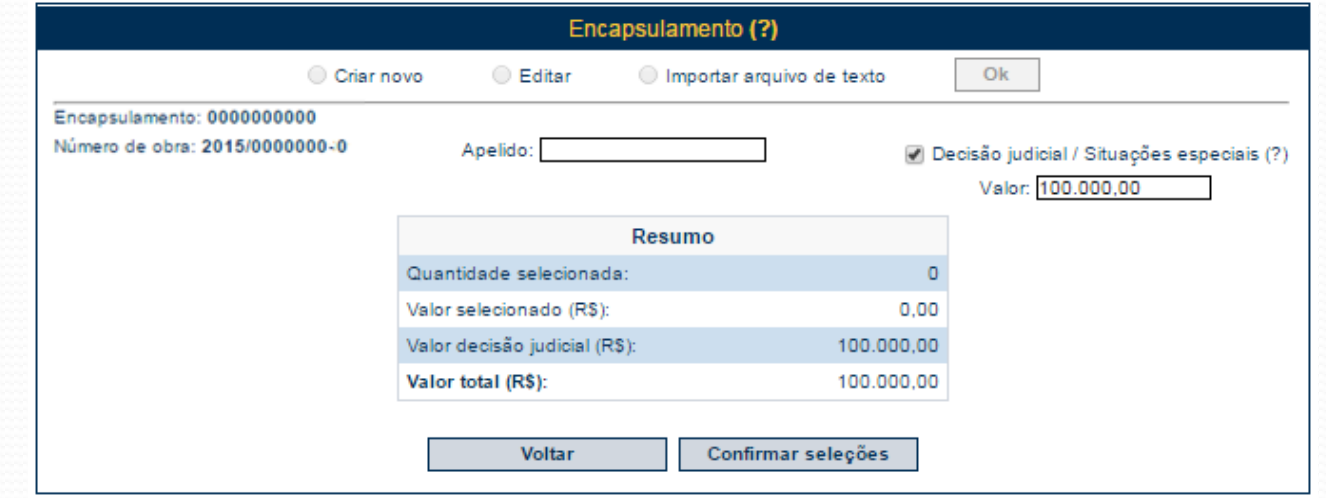

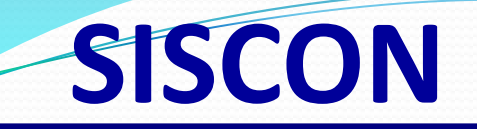

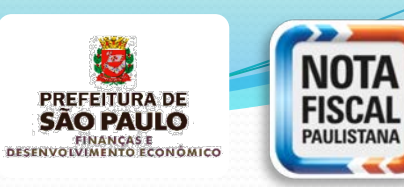

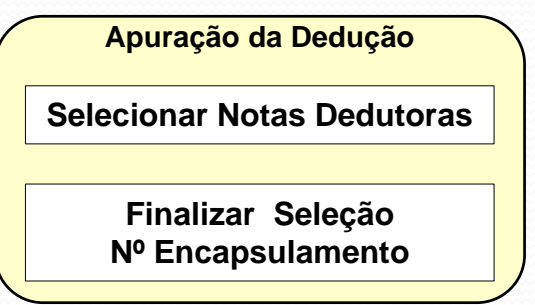

Somente poderão fazer parte de um mesmo encapsulamento notas com o mesmo número de obra.

Uma nota do repositório somente poderá ser selecionada para um único encapsulamento.

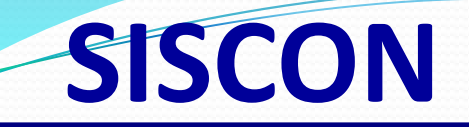

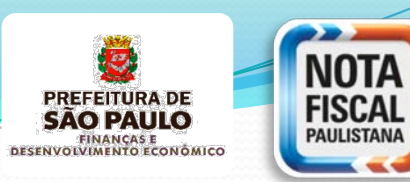

**Apuração da Dedução Selecionar Notas Dedutoras Finalizar Seleção Nº Encapsulamento**

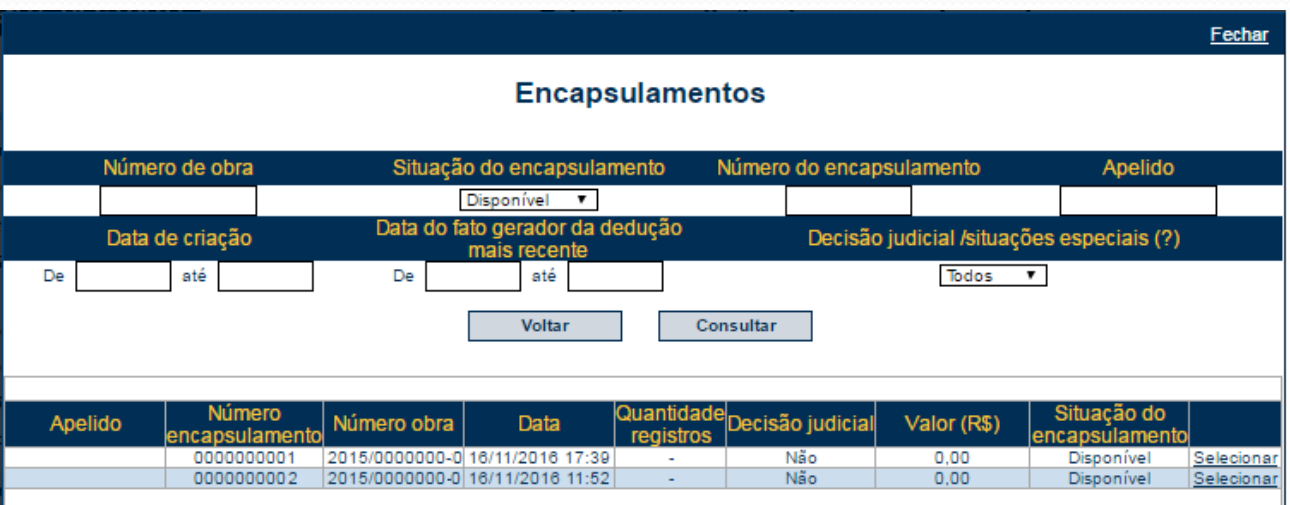

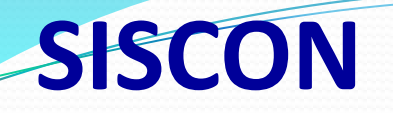

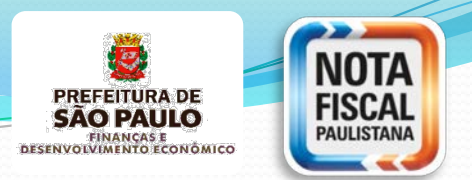

#### **Fluxo Sistema Apuração ISS Construção Civil**

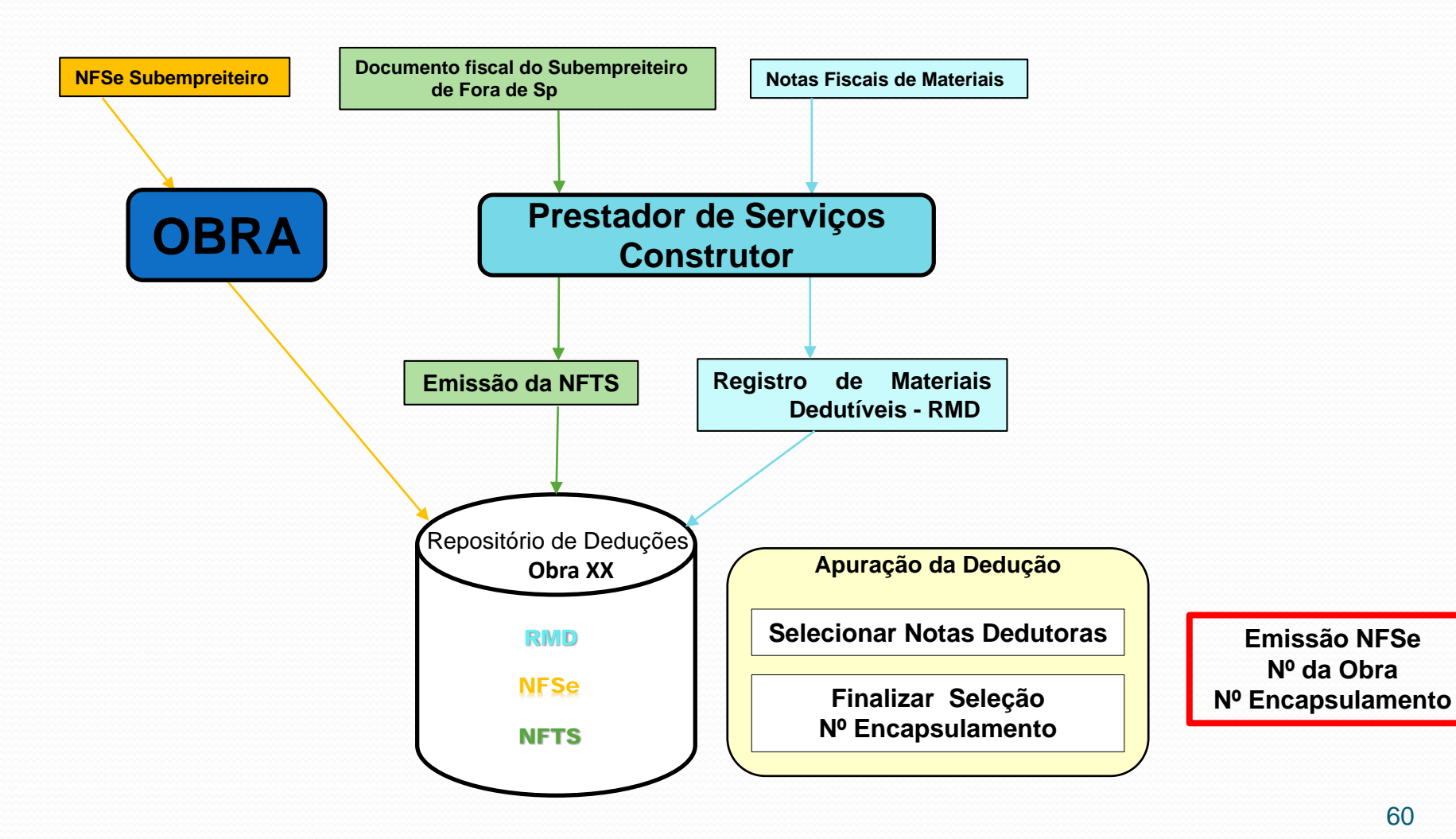

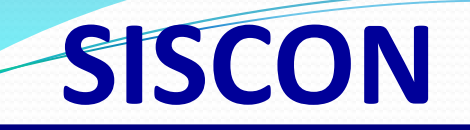

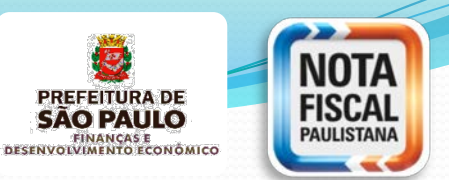

**Emissão NFSe Nº da Obra Nº Encapsulamento** A indicação da dedução prevista no artigo 31 do Regulamento do ISS deve ser feita seguindo as seguintes etapas:

- Quando emitir a NFS-e, deve-se escolher um código de serviço passível de dedução por encapsulamento (subitens 7.02, 7.04, 7.05 e 7.15 da lista do 'caput' do artigo 1º do regulamento).

- O campo para o preenchimento do número de obra será habilitado, deverá ser informado o Número de Inscrição da Obra. Em seguida, será possível escolher os encapsulamentos que possuam o mesmo número de obra.

Somente serão exibidas as seleções que ainda não foram vinculadas a nenhuma NFS-e

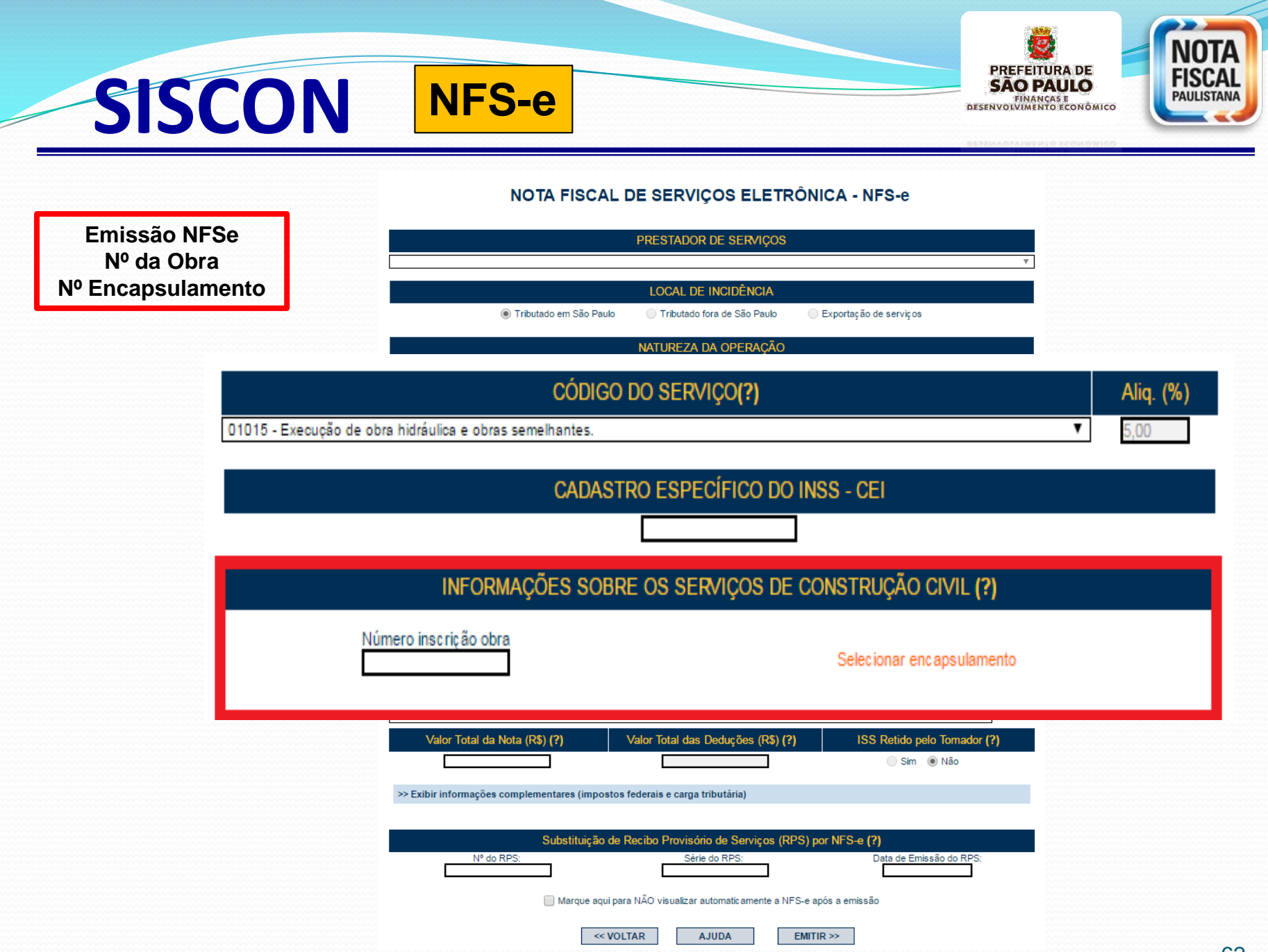

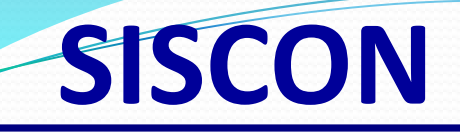

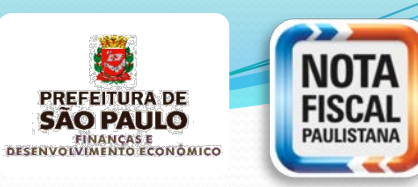

**Emissão NFSe Nº da Obra Nº Encapsulamento**

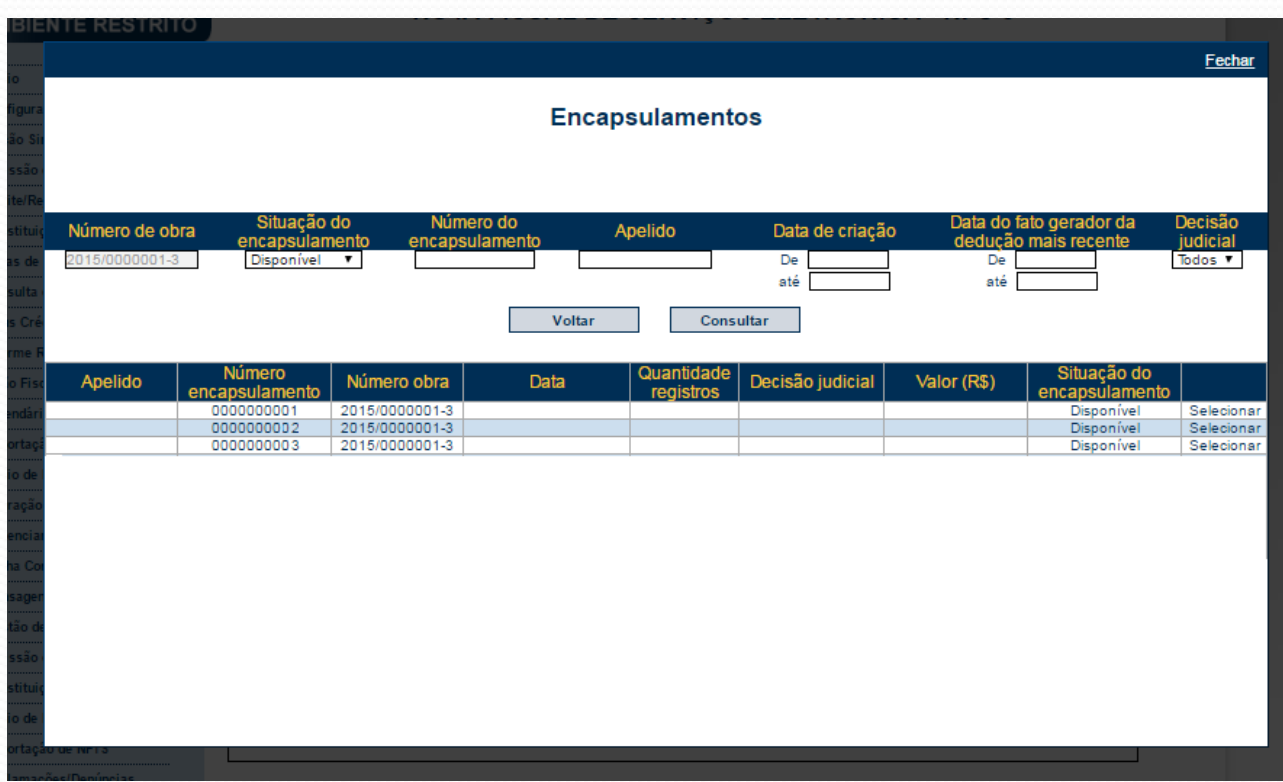

Após a seleção do encapsulamento, o valor da dedução será automaticamente preenchido com o valor do encapsulamento.

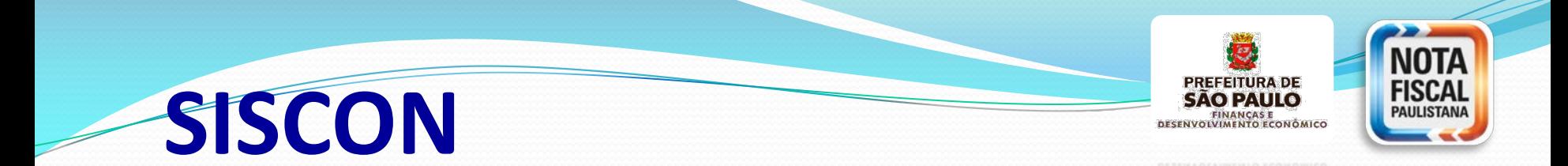

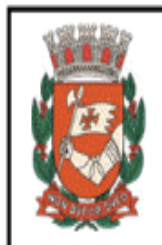

#### Número da Nota PREFEITURA DO MUNICÍPIO DE SÃO PAULO SECRETARIA MUNICIPAL DE FINANÇAS Data e Hora de Emissão NOTA FISCAL ELETRÔNICA DE SERVIÇOS - NFS-e Código de Verificação

#### PRESTADOR DE SERVIÇOS

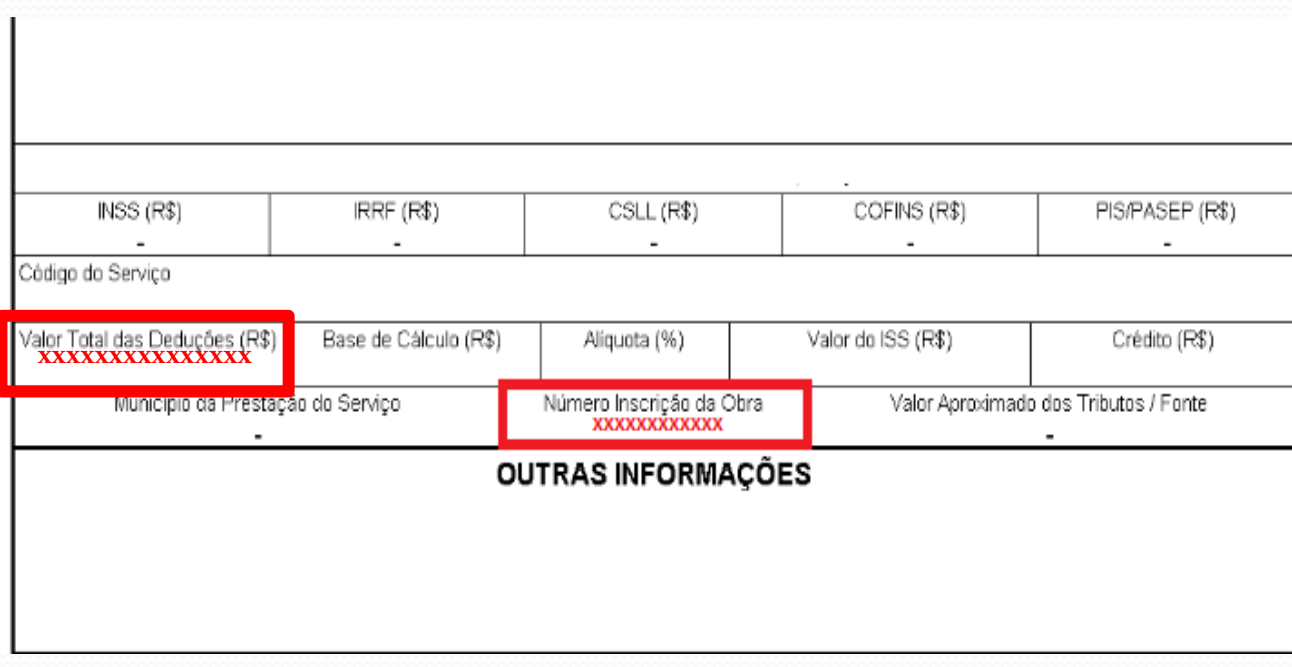

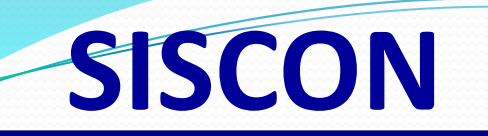

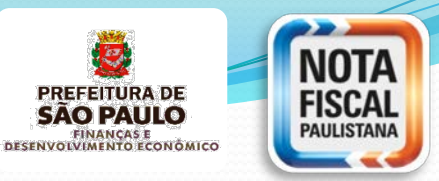

**Emissão NFSe Nº da Obra Nº Encapsulamento**

Não será exigido preencher o campo "**Número de Inscrição da Obra**" nos seguintes casos:

#### I – NFS-e com indicação de **tributação fora do município**; II – NFS-e com indicação de **exportação.**

Consequentemente, o preenchimento do campo "Valor Total das Deduções" não dependerá da indicação de um encapsulamento.

Não é obrigatório selecionar um **encapsulamento** para indicar dedução nos seguintes casos:

I – Notas com indicação de **imunidade**; II – Notas com indicação de **isenção**.

## **SISCON**

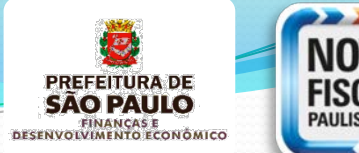

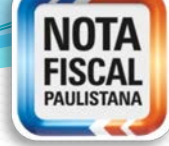

#### **AMBIENTE RESTRITO**

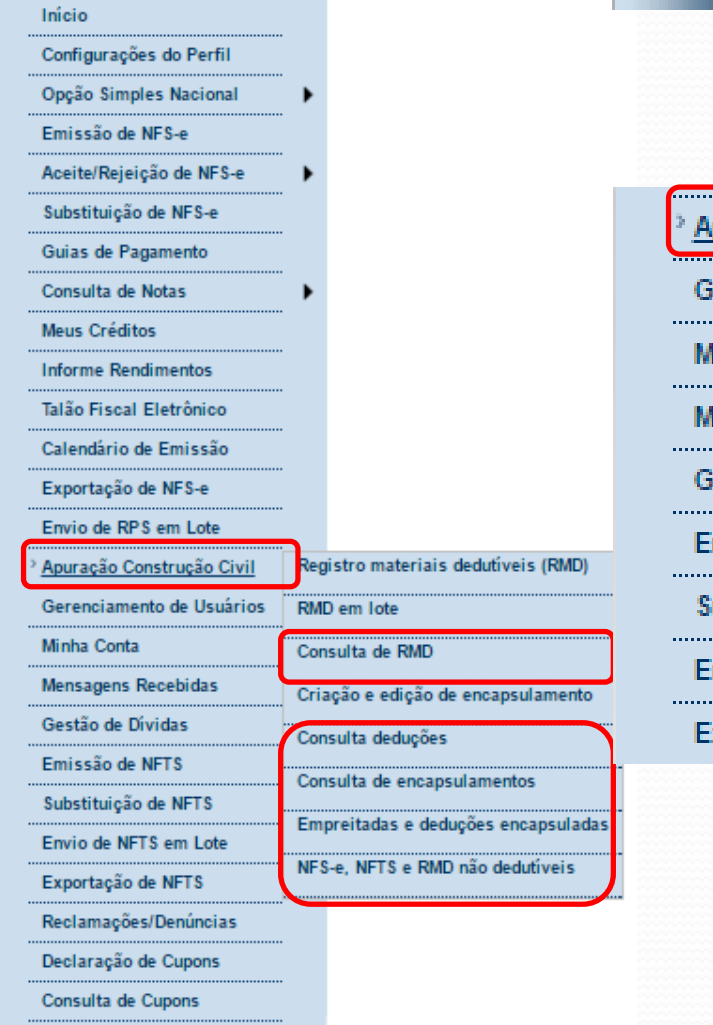

#### **AMBIENTE RESTRITO**

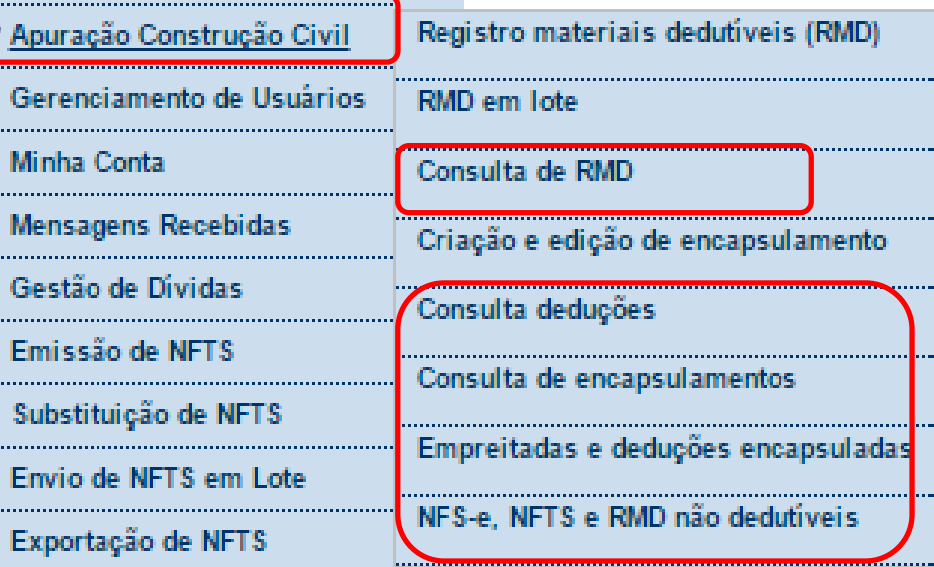

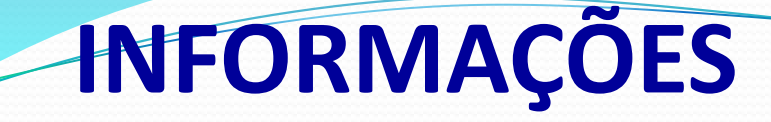

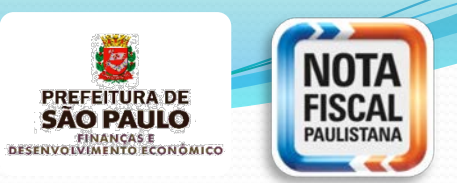

### Cadastro de Obras de Construção Civil

Endereço: **http://www.prefeitura.sp.gov.br/sfobras**

Acesso: **Senha Web ou Certificado Digital**

Informações Gerais / Manual / Perguntas e Respostas / Legislação - Através do link:

**http://www.prefeitura.sp.gov.br/cidade/secretarias/financas/servicos/ construcaocivil/**

### **SISCON**

Endereço: **http://nfpaulistana.prefeitura.sp.gov.br**. - Sistema NFS-e no menu Ambiente Restrito Acesso: **Senha Web ou Certificado Digital** Para acessar os manuais relacionados consulte o endereço: **http://nfpaulistana.prefeitura.sp.gov.br/Nfe/cidadao/informacoesgerais/manuais**

## **INFORMAÇÕES**

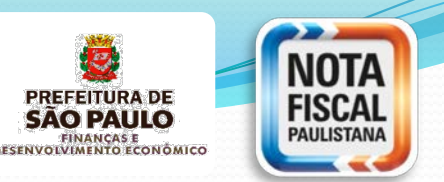

**Manuais atualizados com o SISCON**:

- **Manual do Sistema Eletrônico da Construção Civil -** SISCON
- **Manual de Envio de Arquivo -** Emissão de NFTS em lote
- **Manual de Envio de Arquivo -** Emissão de NFS-e em lote
- **Manual de Acesso Pessoa Jurídica** NFS-e

http://nfpaulistana.prefeitura.sp.gov.br/Nfe/empresas /informacoes-gerais/perguntas-e-respostas **Verificar o item 16 do perguntas e respostas**

68 **http://nfpaulistana.prefeitura.sp.gov.br/cidadao/noticias/ arquivos/construcao\_civil.pdf/@@download/file/constru cao\_civil.pdf Apresenta um resumo do SISCON**

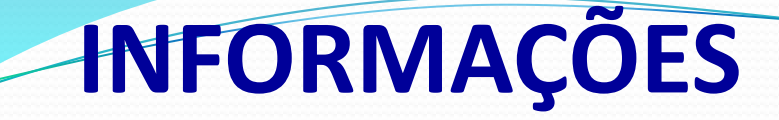

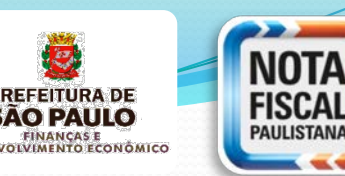

### **Legislação aplicável**

Lei nº 13.701, de 24 de dezembro de 2003 Decreto nº 53.151, de 17 de maio de 2012, **com redação do Decreto 57.429 de 01/11/16** Instrução Normativa SF/SUREM nº 24, de 10 de novembro de 2016

**Fale Conosco** – **ni@prefeitura.sp.gov.br**

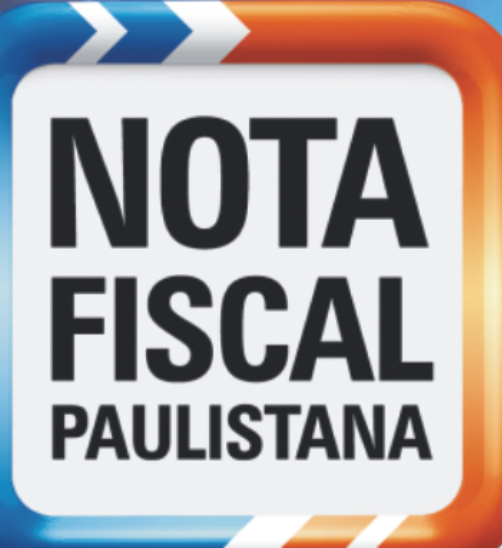

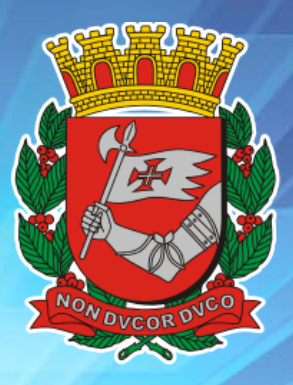

# **PREFEITURA DE SÃO PAULO**

# **CONSTRUÇÃO CIVIL**